Felhasználói útmutató

© Copyright 2018 HP Development Company, L.P.

A Chrome, a Google Cloud Print és a Google Drive a Google LLC védjegye.

Az itt szereplő információ előzetes értesítés nélkül változhat. A HP termékeire és szolgáltatásaira vonatkozó kizárólagos jótállás az adott termékhez, illetve szolgáltatáshoz mellékelt, korlátozott jótállásról szóló nyilatkozatban vállalt jótállás. A dokumentumban ismertetettek nem jelentenek semmiféle további jótállást. A HP nem vállal felelősséget az itt található esetleges technikai vagy szerkesztési hibákért és mulasztásokért.

Első kiadás: 2018. december

Dokumentum cikkszáma: L47040-211

#### **A termékkel kapcsolatos tájékoztatás**

Ez az útmutató olyan funkciókat ír le, amelyek a legtöbb típuson megtalálhatók. Előfordulhat, hogy egyes funkciók az Ön számítógépén nem érhetők el.

#### **Szoftverhasználati feltételek**

A számítógépen előre telepített szoftvertermékek telepítésével, másolásával, letöltésével vagy bármilyen egyéb módon való használatával Ön elfogadja saját magára nézve a HP végfelhasználói licencszerződés feltételeit. Ha ezeket a licencfeltételeket nem fogadja el, az Ön kizárólagos jogorvoslati lehetősége az, ha a még nem használt teljes terméket (hardvert és szoftvert) a vásárlást követő 14 napon belül teljes pénzvisszatérítés ellenében az eladó pénzvisszatérítési szabályai szerint visszaküldi az eladóhoz.

További információkért, illetve a számítógép teljes árának visszatérítéséért forduljon az eladóhoz.

### **Biztonsági figyelmeztetés**

**FIGYELEM!** A számítógép túlmelegedése vagy egyéb hőhatás miatt bekövetkező károk veszélyének csökkentése érdekében ne helyezze a számítógépet az ölébe, és ne takarja el a szellőzőnyílásokat. A számítógépet csak kemény, lapos felületen használja. Ügyeljen rá, hogy sem valamilyen szilárd tárgy, például a készülék mellett lévő nyomtató, sem puha tárgy, például párna, szőnyeg vagy ruha ne akadályozza a légáramlást. Ne hagyja továbbá, hogy a váltóáramú tápegység működés közben a bőréhez vagy más puha felülethez, például párnához, szőnyeghez vagy ruhához érjen. A számítógép és a váltakozó áramú tápegység eleget tesz az érinthető felületek hőmérsékletére vonatkozó, IEC 60950-1 jelzésű nemzetközi szabványban rögzített előírásoknak.

# **Tartalomjegyzék**

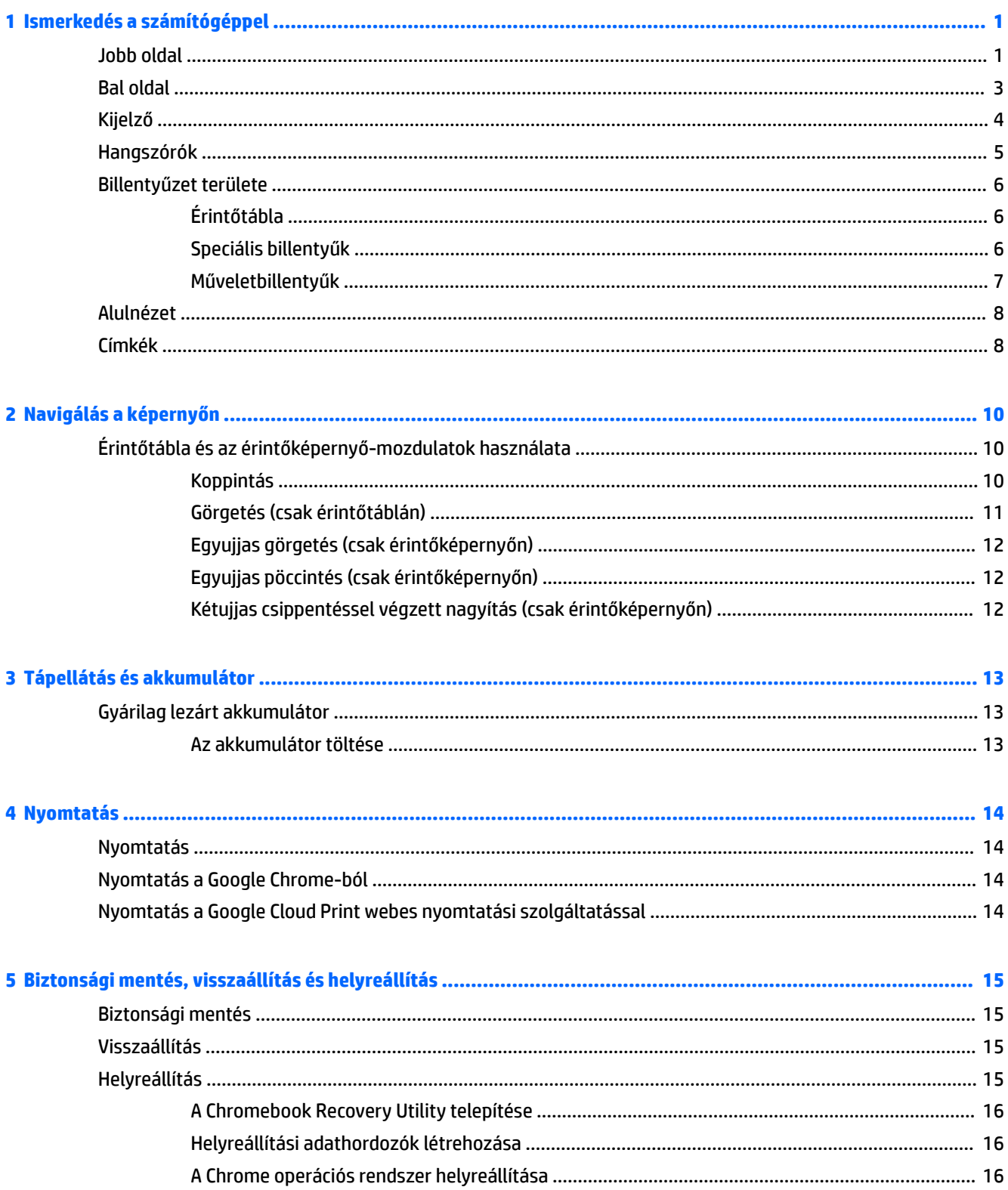

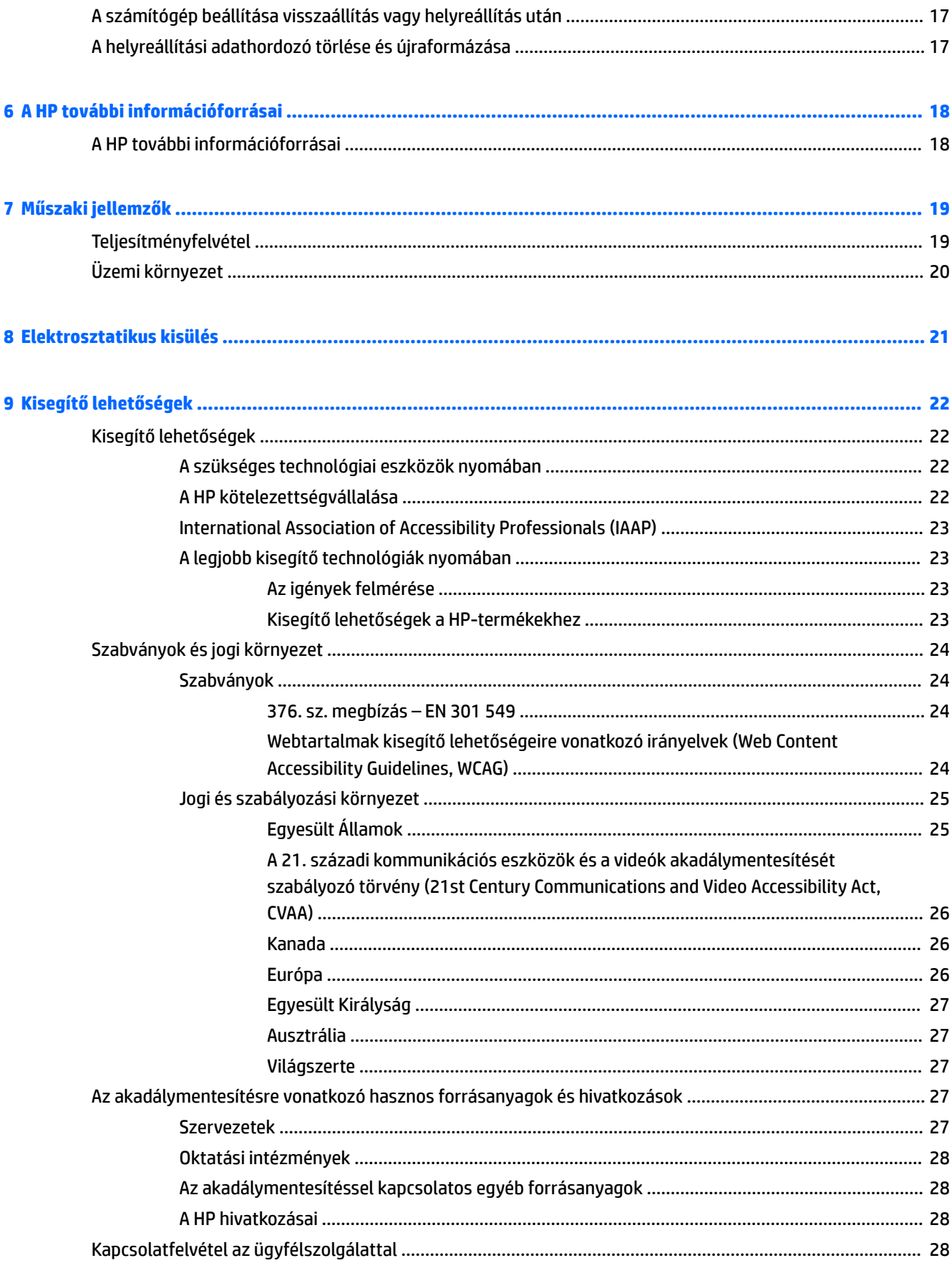

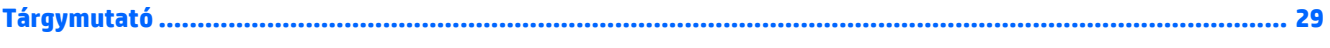

# <span id="page-8-0"></span>**1 Ismerkedés a számítógéppel**

A számítógép kiemelkedő minőségű alkatrészekből áll. Ez a fejezet részletes információkat tartalmaz az alkatrészekről, azok helyéről és működési módjáról.

## **Jobb oldal**

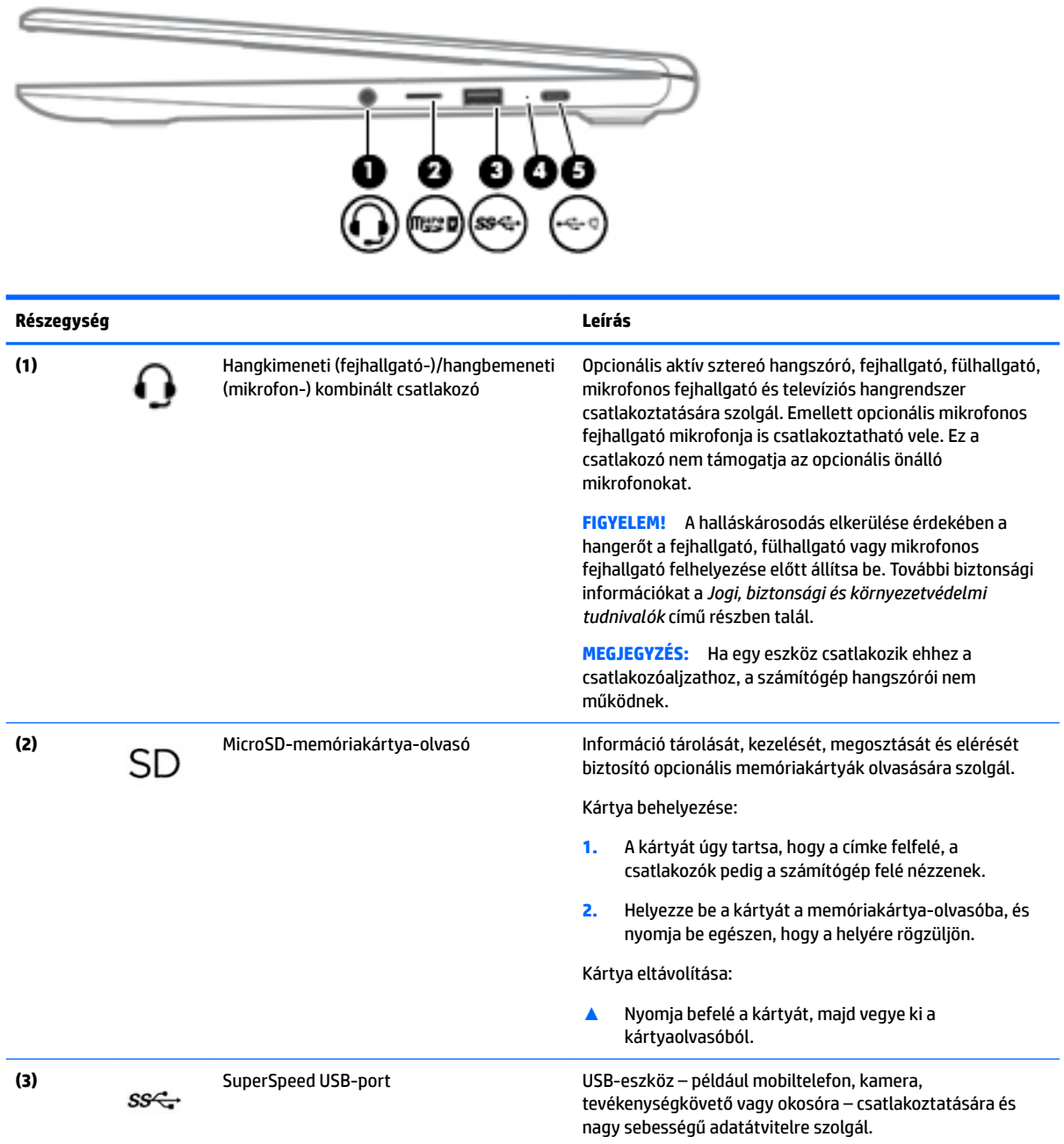

<span id="page-9-0"></span>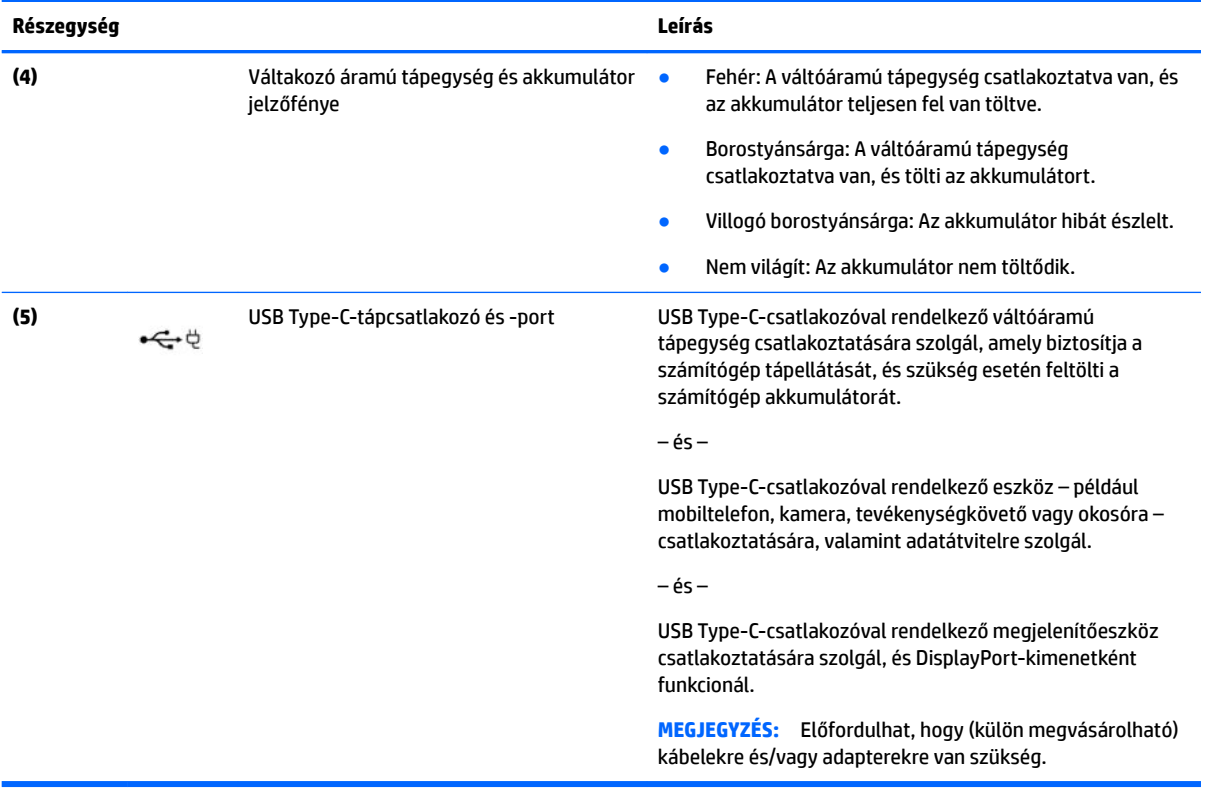

# <span id="page-10-0"></span>**Bal oldal**

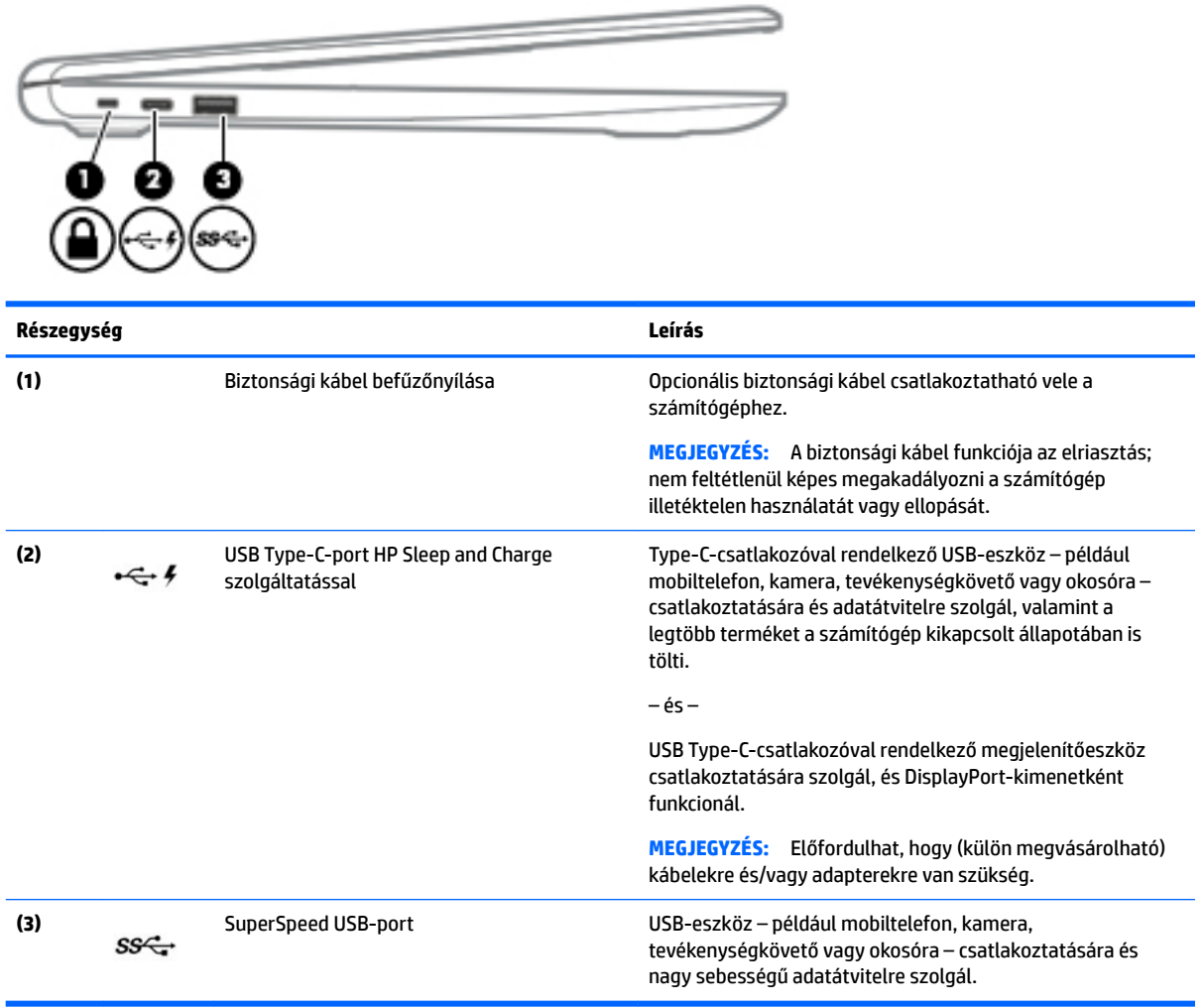

# <span id="page-11-0"></span>**Kijelző**

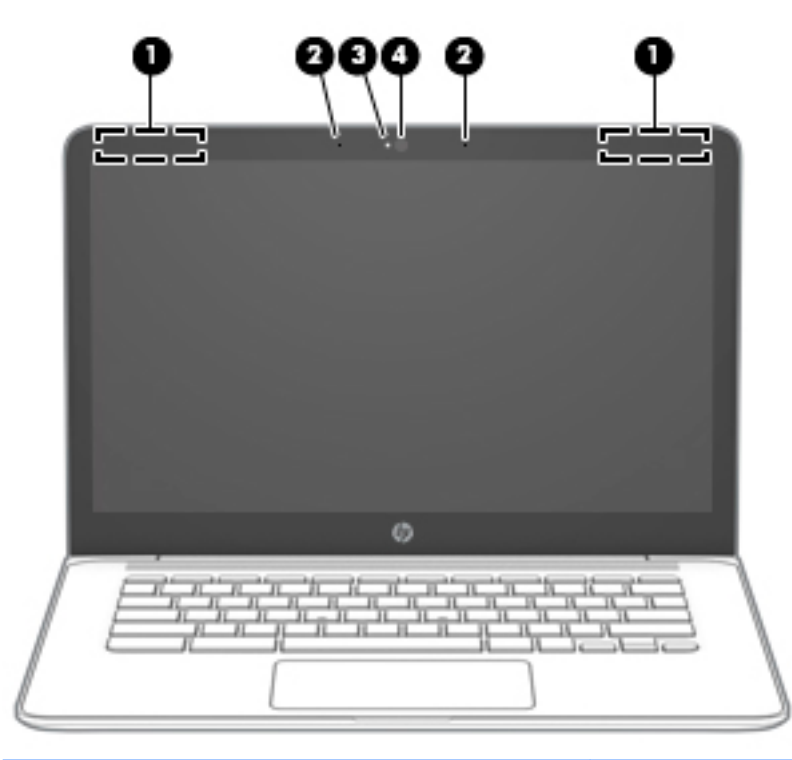

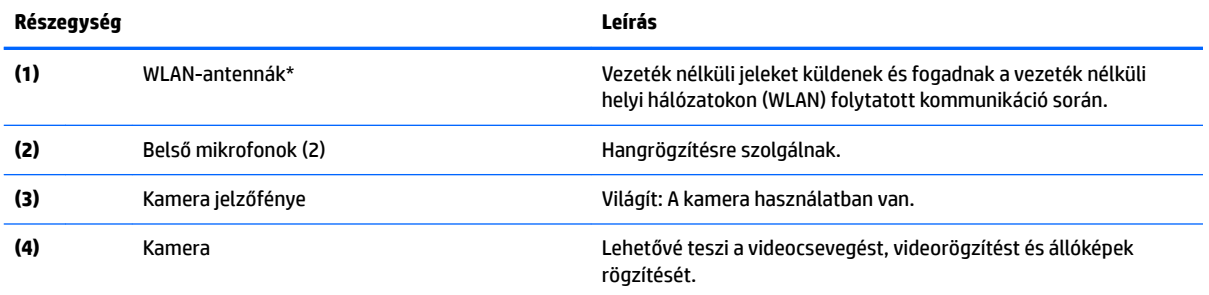

\* Az antennák a számítógépen kívülről nem láthatók, és az antenna helye eltérő. Az optimális adatátvitel érdekében hagyja szabadon az antennák közvetlen környezetét.

A vezeték nélküli eszközök szabályozásával kapcsolatos tudnivalókért tekintse át a *Jogi, biztonsági és környezetvédelmi tudnivalók*  című dokumentumban az Ön országára/térségére vonatkozó részt.

A használati útmutató eléréséhez keresse fel a <http://www.hp.com/support> weboldalt, és kövesse az utasításokat a termék megkereséséhez. Ezután válassza a **Használati útmutatók** pontot.

# <span id="page-12-0"></span>**Hangszórók**

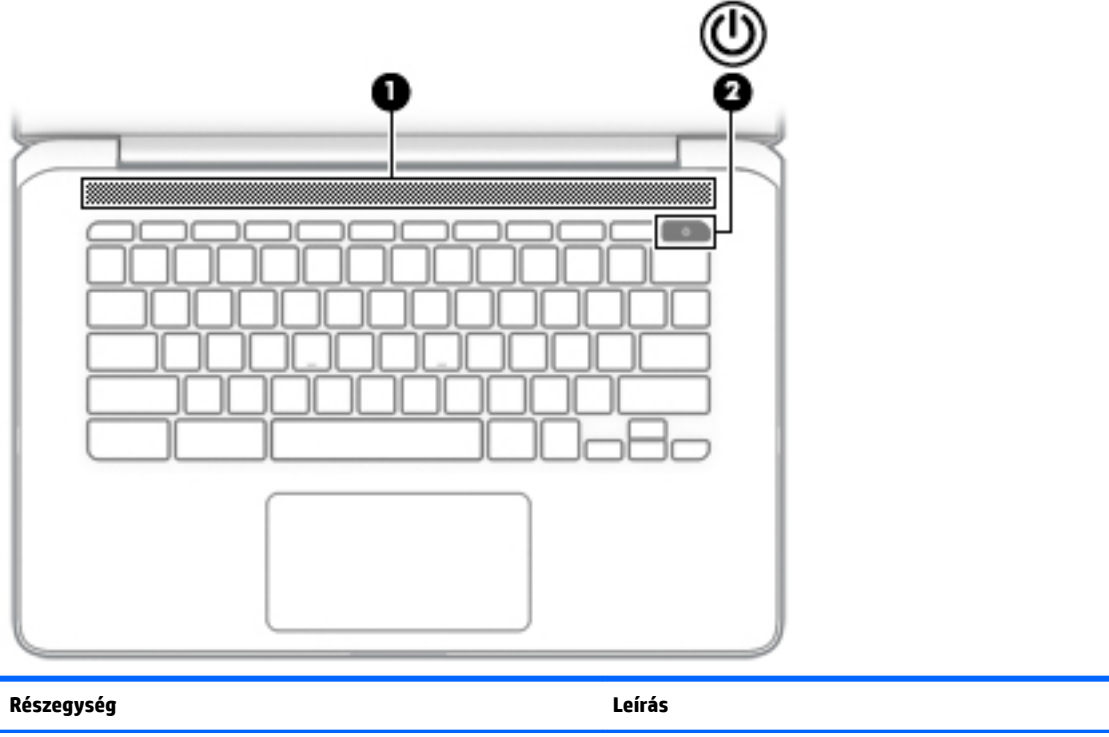

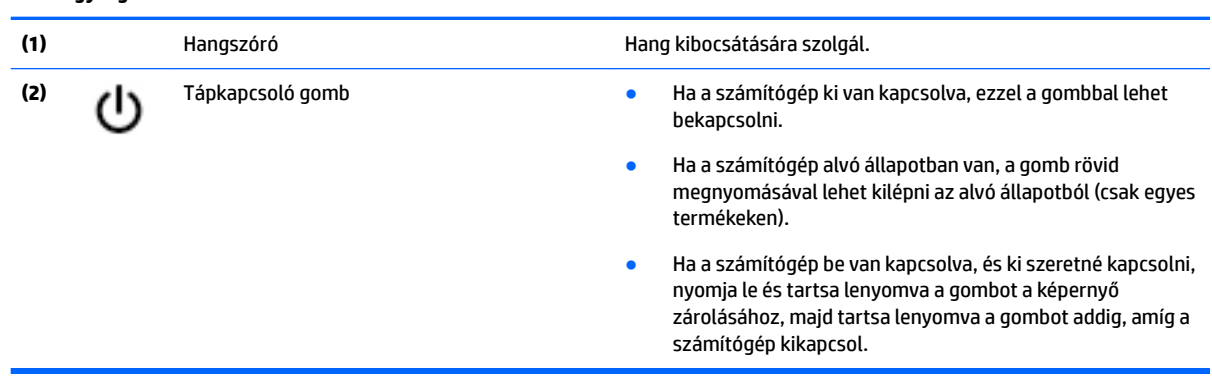

# <span id="page-13-0"></span>**Billentyűzet területe**

## **Érintőtábla**

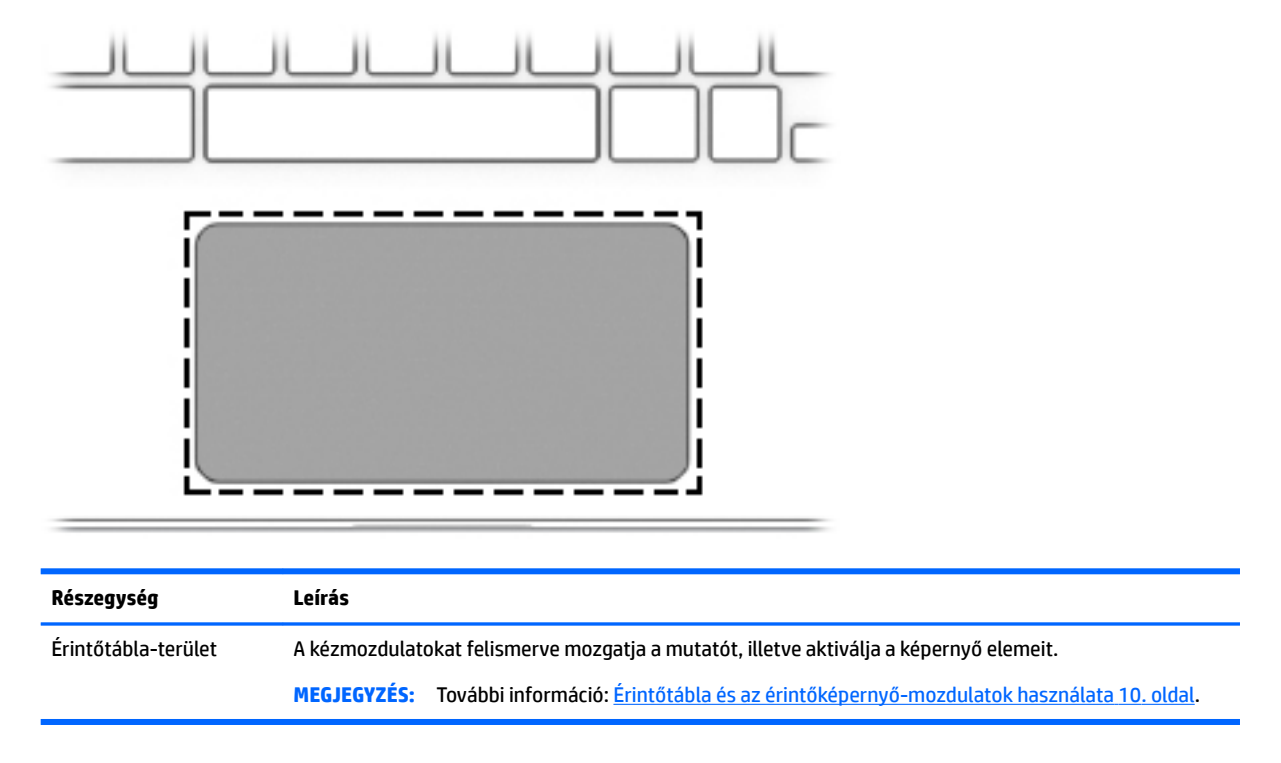

## **Speciális billentyűk**

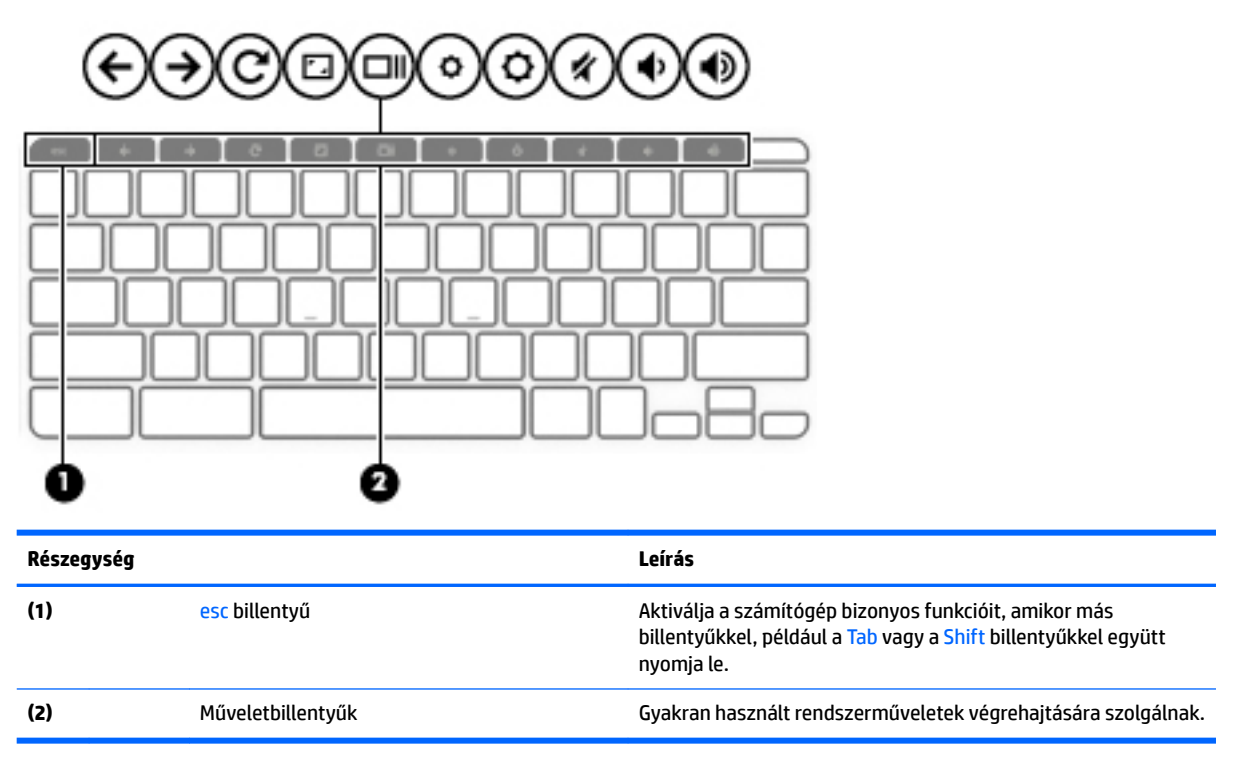

### <span id="page-14-0"></span>**Műveletbillentyűk**

A műveletbillentyűk a billentyűn ikonnal jelzett funkciót hajtják végre. Annak megállapításához, hogy milyen billentyűk vannak a terméken, lásd: [Speciális billentyűk](#page-13-0) 6. oldal.

**▲** A műveletbillentyű használatához nyomja meg és tartsa nyomva a műveletbillentyűt.

A műveletbillentyűkre és a billentyűparancsokra vonatkozó további információk: <https://support.google.com/chromebook/answer/183101>. Válassza ki a kívánt nyelvet a lap alján.

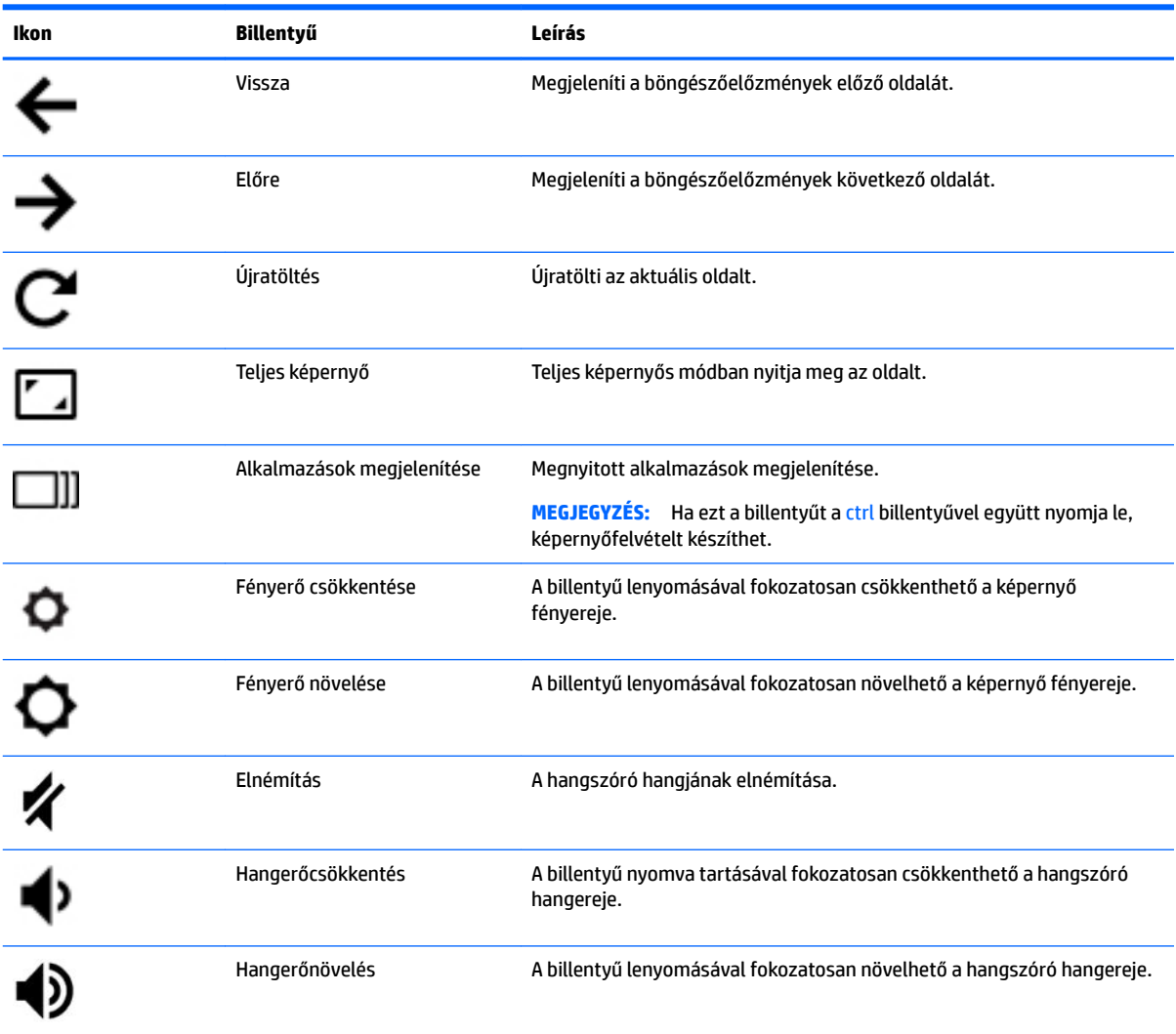

## <span id="page-15-0"></span>**Alulnézet**

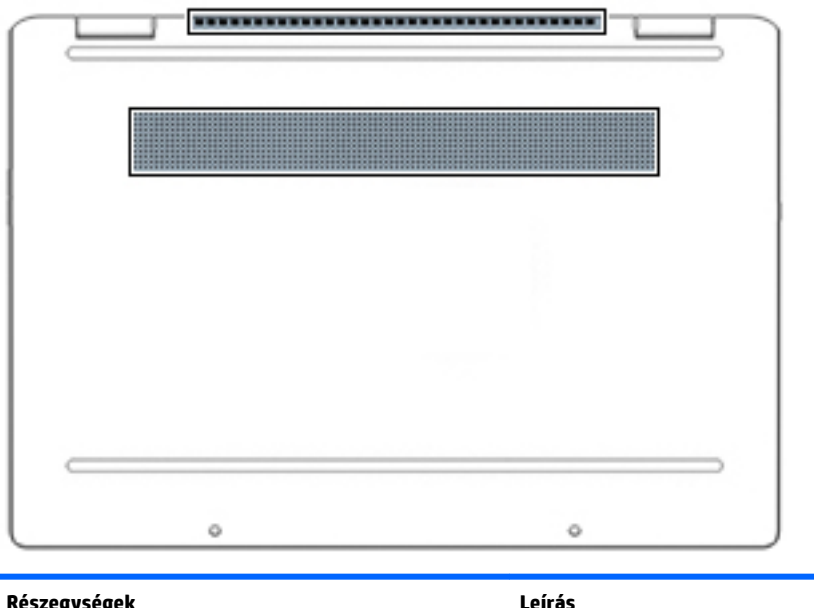

**Részegységek Leírás** Szellőzőnyílások Szellőzést biztosítanak a belső részegységek hűtéséhez. **MEGJEGYZÉS:** A számítógép ventilátora automatikusan bekapcsol, és hűti a belső részegységeket, hogy ne melegedjenek túl. Az, hogy az átlagos használat során a belső ventilátor be- és kikapcsol, nem rendellenes jelenség.

## **Címkék**

A számítógépre rögzített címkék olyan információkat tartalmaznak, amelyekre a számítógép hibáinak elhárításakor, illetve külföldi utazáskor lehet szükség. A címkék lehetnek papíralapúak, vagy a termékre nyomtatva is megtalálhatók.

**FONTOS:** A következő helyeken találhatja meg a jelen szakaszban ismertetett címkéket: a számítógép alján, az akkumulátorrekeszben, a karbantartóajtó alatt, a kijelző hátulján vagy a táblagép-kitámasztó alján.

● Szervizcímke – Fontos információkat tartalmaz a számítógép azonosításához. Ha az ügyfélszolgálathoz fordul, lehetséges, hogy meg kell adnia a sorozatszámot, a termékszámot és a típusszámot. Keresse meg ezt az információt, mielőtt kapcsolatba lépne az ügyfélszolgálattal.

A szervizcímke az alábbi példákhoz hasonlóan néz ki. Tekintse meg azt az ábrát, amely a legjobban hasonlít az Ön számítógépén található szervizcímkére.

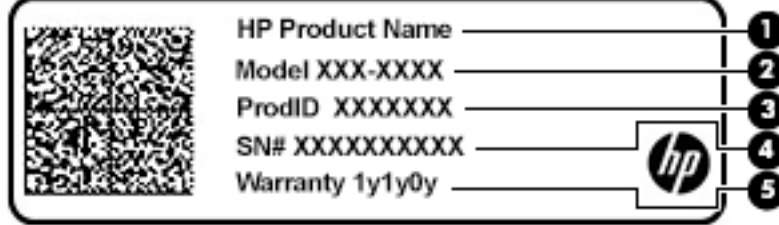

<span id="page-16-0"></span>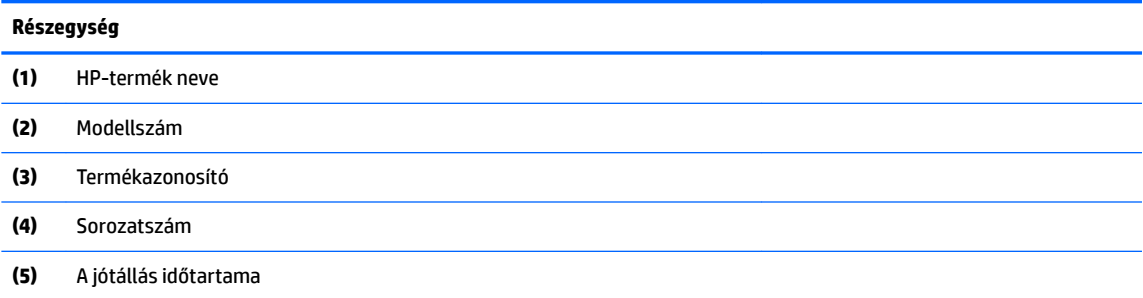

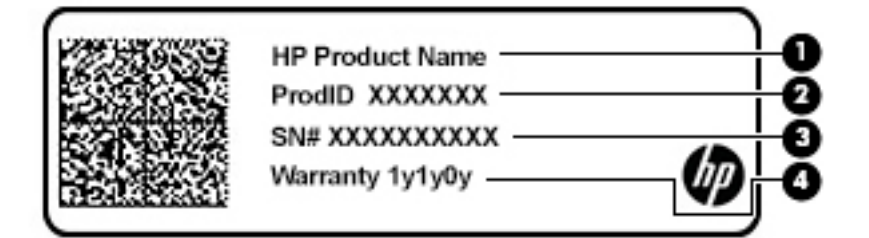

#### **Részegység**

- **(1)** HP-termék neve
- **(2)** Termékazonosító
- **(3)** Sorozatszám
- **(4)** A jótállás időtartama
- Hatósági címke (címkék) A számítógépre vonatkozó egyéb jogi tudnivalókat tartalmaz(nak).
- Vezeték nélküli eszközök tanúsítványcímkéi Információkat tartalmaznak az opcionális vezeték nélküli eszközökről, és felsorolják azon országok vagy térségek hatóságainak jóváhagyási jelzéseit, amelyekben az eszköz használatát engedélyezik.

# <span id="page-17-0"></span>**2 Navigálás a képernyőn**

A számítógép képernyőjén az alábbi módokon navigálhat:

- Érintőmozdulatok használata közvetlenül a számítógép képernyőjén.
- Érintőmozdulatok használata az érintőtáblán.

# **Érintőtábla és az érintőképernyő-mozdulatok használata**

Az érintőtábla segítségével egyszerű érintőmozdulatokkal navigálhat a számítógép képernyőjén, és irányíthatja a mutatót. Az érintőképernyőn való navigáláshoz (csak egyes termékeken) érintse meg közvetlenül a képernyőt a jelen fejezetben ismertetett mozdulatokat alkalmazva.

### **Koppintás**

A koppintás/dupla koppintás kézmozdulattal kiválaszthat vagy megnyithat egy elemet a képernyőn.

● Mutasson a képernyőn egy tetszőleges elemre, majd az elem kijelöléséhez koppintson egy ujjal az érintőtáblán vagy az érintőképernyőn. A megnyitáshoz koppintson duplán.

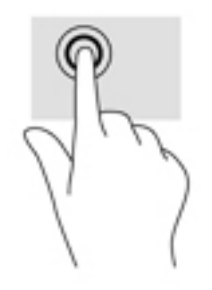

● A helyi menü megjelenítéséhez koppintson két ujjal az érintőtáblán vagy az érintőképernyőn.

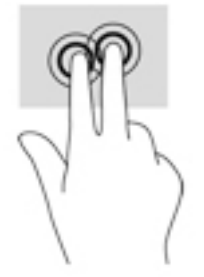

### <span id="page-18-0"></span>**Görgetés (csak érintőtáblán)**

A görgetés akkor hasznos, ha egy lapon vagy képen fel-le, illetve jobbra-balra szeretne mozogni. Amikor két ujjal görget balra vagy jobbra, a képernyőt görgeti, ha a képernyő valamelyik oldalán további megtekinthető tartalom található, vagy pedig a webböngésző előzményei között léphet vissza vagy előre.

● Helyezze két ujját az érintőtábla területére úgy, hogy legyen egy kis hely köztük, majd húzza őket fel-le vagy jobbra-balra.

**MEGJEGYZÉS:** A görgetés sebességét az ujjak mozdításának sebessége határozza meg.

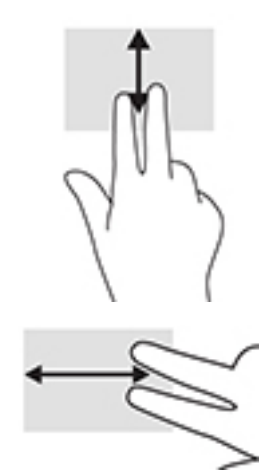

● A Chrome megnyitott lapjai közötti váltáshoz csúsztassa három ujját jobbra vagy balra az érintőtáblaterületen.

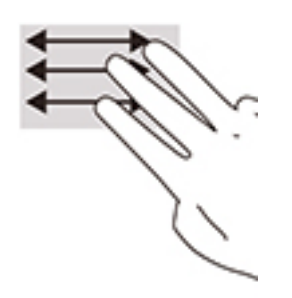

### <span id="page-19-0"></span>**Egyujjas görgetés (csak érintőképernyőn)**

Egyujjas balra vagy jobbra görgetéssel előre vagy hátra mozoghat a webböngésző előzményeiben.

- Helyezze egy ujját az érintőképernyőre, majd húzza az érintőképernyőn balra vagy jobbra.
- **WEGJEGYZÉS:** A görgetés sebességét az ujjak mozdításának sebessége határozza meg.

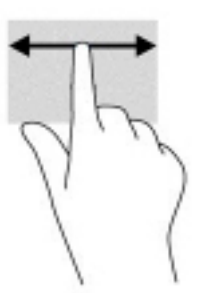

### **Egyujjas pöccintés (csak érintőképernyőn)**

Egyujjas felfelé pöccintéssel elrejtheti vagy megjelenítheti a polcot. A polcon található lista a gyakran használt alkalmazások ikonjait tartalmazza, így azok könnyen elérhetők.

Helyezze egy ujját az érintőképernyő aljára, gyorsan húzza egy kicsit felfelé, majd emelje fel.

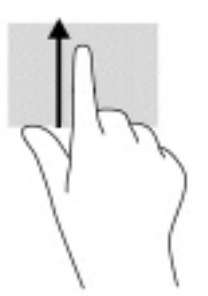

### **Kétujjas csippentéssel végzett nagyítás (csak érintőképernyőn)**

A kétujjas csippentéssel képeket vagy szöveget nagyíthat vagy kicsinyíthet.

- A kicsinyítéshez helyezze két ujját egymástól távolabb az érintőképernyőn, majd közelítse őket egymáshoz.
- A nagyításhoz helyezze két ujját egymás mellé az érintőképernyőn, majd húzza szét őket.

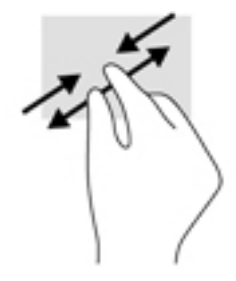

# <span id="page-20-0"></span>**3 Tápellátás és akkumulátor**

# **Gyárilag lezárt akkumulátor**

A termékben lévő akkumulátor cseréje nem egyszerű feladat a felhasználók számára. Az akkumulátor eltávolítása vagy cseréje befolyásolhatja a jótállás érvényességét. Ha az akkumulátor már nem tölthető, vegye fel a kapcsolatot az ügyfélszolgálattal. Ha egy akkumulátor eléri az élettartama végét, ne dobja ki a közönséges háztartási hulladék közé. Kövesse az akkumulátorok ártalmatlanítására vonatkozó helyi törvényeket és szabályokat.

#### **Az akkumulátor töltése**

- **1.** Csatlakoztassa a hálózati tápegységet a számítógéphez.
- **2.** A váltóáramú tápegység és az akkumulátor jelzőfényének ellenőrzésével győződjön meg arról, hogy az akkumulátor töltése folyamatban van. Ez a jelzőfény a számítógép jobb vagy bal oldalán, a tápcsatlakozó mellett található.

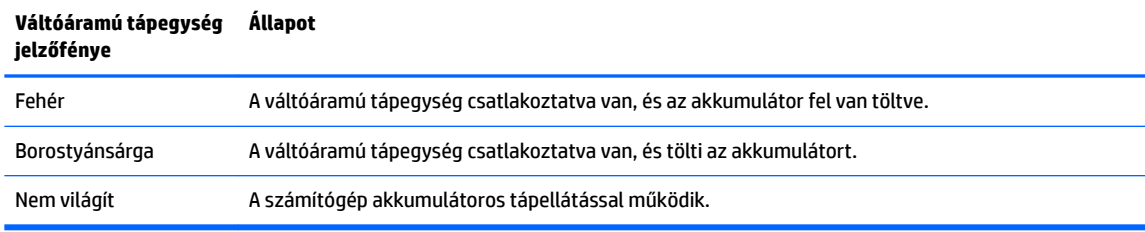

**3.** Az akkumulátor töltésekor hagyja csatlakoztatva a váltóáramú tápegységet, amíg a tápegység és az akkumulátor jelzőfénye fehér színűre nem vált.

# <span id="page-21-0"></span>**4 Nyomtatás**

## **Nyomtatás**

A következő módszerek egyikével nyomtathat a számítógépről:

- Nyomtatás a Google Chrome™ böngészőből a HP Print for Chrome alkalmazás segítségével.
- Nyomtatás a Google Cloud Print™ webes nyomtatási szolgáltatással.
- **MEGJEGYZÉS:** Ha a HP Print for Chrome alkalmazást használja, a nyomtató nem regisztrálható a Google Cloud Print szolgáltatással.

## **Nyomtatás a Google Chrome-ból**

A Google Chrome böngészőből történő nyomtatáshoz használja a HP Print for Chrome alkalmazást. A HP Print for Chrome alkalmazást a Chrome webáruházból töltheti le. További információkat a HP webhelyén talál.

- **1.** Keresse fel a következő webhelyet:<http://www.hp.com/support>.
- **2.** A **Minden támogatás keresése** mezőbe írja be a Nyomtatás a HP Print for Chrome alkalmazással kifejezést, és kövesse a képernyőn megjelenő utasításokat.

## **Nyomtatás a Google Cloud Print webes nyomtatási szolgáltatással**

A Google Cloud Print webes nyomtatási szolgáltatás egy ingyenes szolgáltatás, amelynek segítségével biztonságosan nyomtathat dokumentumokat és fényképeket a számítógépről. Az előfeltételekkel és a Google Cloud Print használatának lépéseivel kapcsolatos információkért látogasson el a HP webhelyére.

- **1.** Keresse fel a következő webhelyet:<http://www.hp.com/support>.
- **2.** A **Minden támogatás keresése** mezőbe írja be a Csatlakozás a Google Cloud Printhez, és a szolgáltatás használata kifejezést, és kövesse a képernyőn megjelenő utasításokat.

# <span id="page-22-0"></span>**5 Biztonsági mentés, visszaállítás és helyreállítás**

## **Biztonsági mentés**

Az adatairól egy opcionális USB flash meghajtóra vagy SD-memóriakártyára, illetve a Google Drive™tárhelyére készíthet biztonsági másolatot. További információk biztonsági mentés létrehozásáról: [http://www.support.google.com.](http://www.support.google.com)

## **Visszaállítás**

A gyári visszaállítás törli a számítógép merevlemezén található összes információt, beleértve a Letöltések mappában tárolt összes fájlt. A visszaállítás előtt mindenképpen készítsen biztonsági másolatot a fájljairól egy opcionális USB Ʈash meghajtóra, SD-memóriakártyára vagy a Google Drive-tárhelyére. A gyári visszaállítás a Google Drive-on vagy külső adattárolón tárolt fájljait nem törli.

**FONTOS:** A visszaállítás minden, a számítógép merevlemez-meghajtóján tárolt adatot véglegesen töröl, beleértve a letöltött fájlokat is. Ha lehetséges, készítsen biztonsági másolatot a fájljairól a számítógép visszaállítása előtt.

A számítógép visszaállítására az alábbi körülmények között lehet szükség:

- Megjelenik az "Állítsa vissza a gyári beállításokat ezen a Chrome-eszközön" tartalmú üzenet.
- Problémái vannak a felhasználói profiljával vagy a beállításokkal.
- Megpróbálta újraindítani a számítógépet, de még mindig nem működik megfelelően.
- Módosítani szeretné a számítógép tulajdonosát.

A számítógép visszaállításához:

- **1.** A **Beállítások** menüben kattintson a **Speciális** lehetőségre.
- **2.** A **Visszaállítás** szakaszban kattintson a **Visszaállítás** lehetőségre.
- **3.** Kattintson az **Újraindítás** lehetőségre, és jelentkezzen be a Google-fiókjával.
	- **MEGJEGYZÉS:** A rendszer azt a fiókot ismeri el tulajdonosi fióknak, amellyel a visszaállítás után bejelentkezik.
- **4.** A számítógép visszaállításához kövesse a képernyőn látható utasításokat.
- **5.** Ha elvégezte a visszaállítást, beállíthatja a számítógépét, és ellenőrizheti, hogy megoldódott-e a probléma.

## **Helyreállítás**

Ha a Chrome operációs rendszer nem működik megfelelően, végrehajthat egy helyreállítást. A helyreállítás újratelepíti az operációs rendszert és a programokat, valamint visszaállítja a gyári beállításokat. Az összes fiókhoz tartozó, helyben tárolt fájlok és mentett hálózatok törlődnek. A Google-fiókokat és a Google Driveval szinkronizált adatokat nem érinti a rendszer-helyreállítás.

- <span id="page-23-0"></span>**FONTOS:** A helyreállítás minden, a számítógép merevlemez-meghajtóján tárolt adatot véglegesen töröl, beleértve a letöltött fájlokat is. Ha lehetséges, készítsen biztonsági másolatot a fájljairól a számítógép helyreállítása előtt.
- **MEGJEGYZÉS:** További információk a számítógépen végzett rendszer-helyreállításról: [http://www.support.google.com.](http://www.support.google.com)

A helyreállítási folyamat elindítása előtt az alábbiakra van szükség:

- Egy legalább 4 GB kapacitású USB flash meghajtó vagy SD-memóriakártya. A helyreállítási adathordozó létrehozásakor erről a tárolóeszközről minden adat törlődik, ezért a kezdés előtt készítsen biztonsági mentést az eszközön található minden fájlról.
- Egy interneteléréssel rendelkező számítógép. Rendszergazdai jogosultsággal kell rendelkeznie a számítógépen.
- Váltóáramú tápegység. A helyreállítás során a számítógépnek váltóáramú áramellátáshoz kell csatlakoznia.
- "A Chrome operációs rendszer hiányzik vagy sérült" tartalmú képernyő látható a számítógépen. Ha az üzenet nem jelenik meg:
	- Kapcsolja be a számítógépet, nyomja meg és tartsa lenyomva az esc+f3 billentyűket, majd nyomja meg a bekapcsológombot. A számítógép újraindul, és a kijelzőn megjelenik "A Chrome operációs rendszer hiányzik vagy sérült" képernyő.

#### **A Chromebook Recovery Utility telepítése**

A Chromebook Recovery Utility alkalmazással újratelepítheti az eredeti operációs rendszert és a gyárilag telepített programokat. Ez a segédprogram a Chrome webáruházból telepíthető bármilyen gépen.

A Chromebook Recovery Utility telepítése:

**▲** Nyissa meg a Chrome webáruházat, keressen rá a chrome recovery kifejezésre, kattintson az alkalmazások listáján a **Chromebook Recovery Utility** lehetőségre, és kövesse a képernyőn megjelenő utasításokat.

#### **Helyreállítási adathordozók létrehozása**

A helyreállítási adathordozó segítségével újratelepítheti az eredeti operációs rendszert és a gyárilag telepített programokat.

Helyreállítási adathordozó létrehozása:

**1.** Kapcsoljon be egy interneteléréssel rendelkező számítógépet.

**WEGJEGYZÉS:** A számítógépen rendszergazdai jogosultsággal kell rendelkeznie.

- **2.** Kattintson az **indító** ikonra, majd a **Minden alkalmazás** elemre.
- **3.** Az Alkalmazások ablakban kattintson a **Helyreállítás**, majd az **Első lépések** lehetőségre.
- **4.** A helyreállítási adathordozó létrehozásához kövesse a képernyőn megjelenő utasításokat.
- **MEGJEGYZÉS:** A folyamat során a helyreállítási adathordozón lévő összes adat és partíció törlődik. Ne távolítsa el az USB flash meghajtót vagy az SD-kártyát a folyamat befejezéséig.

#### **A Chrome operációs rendszer helyreállítása**

A Chrome operációs rendszer helyreállítása a számítógépen a létrehozott helyreállítási adathordozóval:

- <span id="page-24-0"></span>**1.** Válassza le a számítógéphez csatlakoztatott külső eszközöket, csatlakoztassa a tápkábelt, majd kapcsolja be a számítógépet.
- **2.** A helyreállítási módba való belépéshez nyomja meg és tartsa lenyomva az esc+f3 billentyűkombinációt, és nyomja meg a bekapcsológombot. Amikor megjelenik "a Chrome operációs rendszer hiányzik vagy sérült" tartalmú képernyő, helyezze be a helyreállítási adathordozót a számítógépbe. A helyreállítási folyamat azonnal elkezdődik.
- **3.** Várja meg, amíg a Chrome ellenőrzi a helyreállítási adathordozó épségét.
- **MEGJEGYZÉS:** Ha meg kell szakítania a helyreállítást az ellenőrzési folyamat közben, nyomja meg és tartsa lenyomva a bekapcsológombot, amíg a számítógép ki nem kapcsolódik. Az ellenőrzési lépés befejeződése után ne szakítsa meg a rendszer helyreállítási folyamatát.
- **MEGJEGYZÉS:** Ha hibaüzenet jelenik meg, lehet, hogy újra kell futtatnia a Chrome Recovery Utility alkalmazást, vagy másik USB flash meghajtót vagy SD-memóriakártyát kell használnia.
- **4.** Amikor megjelenik a "Befejeződött a helyreállítás" tartalmú üzenet a képernyőn, távolítsa el a helyreállítási adathordozót.

A számítógép újraindul az újratelepített Chrome operációs rendszerrel.

## **A számítógép beállítása visszaállítás vagy helyreállítás után**

Ha kész a visszaállítás vagy helyreállítás, végezze el a kezdeti beállítási folyamatot. A számítógép beállításával kapcsolatos részletek: <http://www.support.google.com>.

## **A helyreállítási adathordozó törlése és újraformázása**

A helyreállítási adathordozó létrehozása során a rendszer helyreállítási eszközként való használatra formázza az USB Ʈash meghajtót vagy az SD-memóriakártyát. A számítógép visszaállítása után a helyreállítási adathordozót törölnie kell, ha újra más fájlokat szeretne tárolni az USB flash meghajtón vagy SD-memóriakártyán. A szakasz lépéseit követve a Chromebook Recovery Utility segítségével törölheti a helyreállítási adathordozót.

- **1.** Kattintson az **indító** ikonra, majd a **Minden alkalmazás** elemre.
- **2.** Az Alkalmazások ablakban kattintson a **Helyreállítás** gombra.
- **3.** Kattintson a **Settings** (Beállítások) ikonra, majd kattintson az **Erase recovery media** (Helyreállítási adathordozó törlése) lehetőségre.
- **4.** Válassza ki a behelyezett USB Ʈash meghajtót vagy SD-memóriakártyát, és kattintson a **Continue**  (Folytatás), majd az **Erase now** (Törlés most) lehetőségre.
- **5.** A helyreállítási adathordozó törlése után a **Done** (Kész) elemre kattintva zárja be a Chromebook Recovery Utilityt, majd távolítsa el az USB flash meghajtót vagy az SD-memóriakártyát.

Az adathordozó készen áll arra, hogy az operációs rendszer által biztosított formázási eszközzel formázza.

# <span id="page-25-0"></span>**6 A HP további információforrásai**

# **A HP további információforrásai**

Ebből a táblázatból megtudhatja, hol találhatók többek között a termékkel kapcsolatos részletes információkat biztosító források és útmutatók.

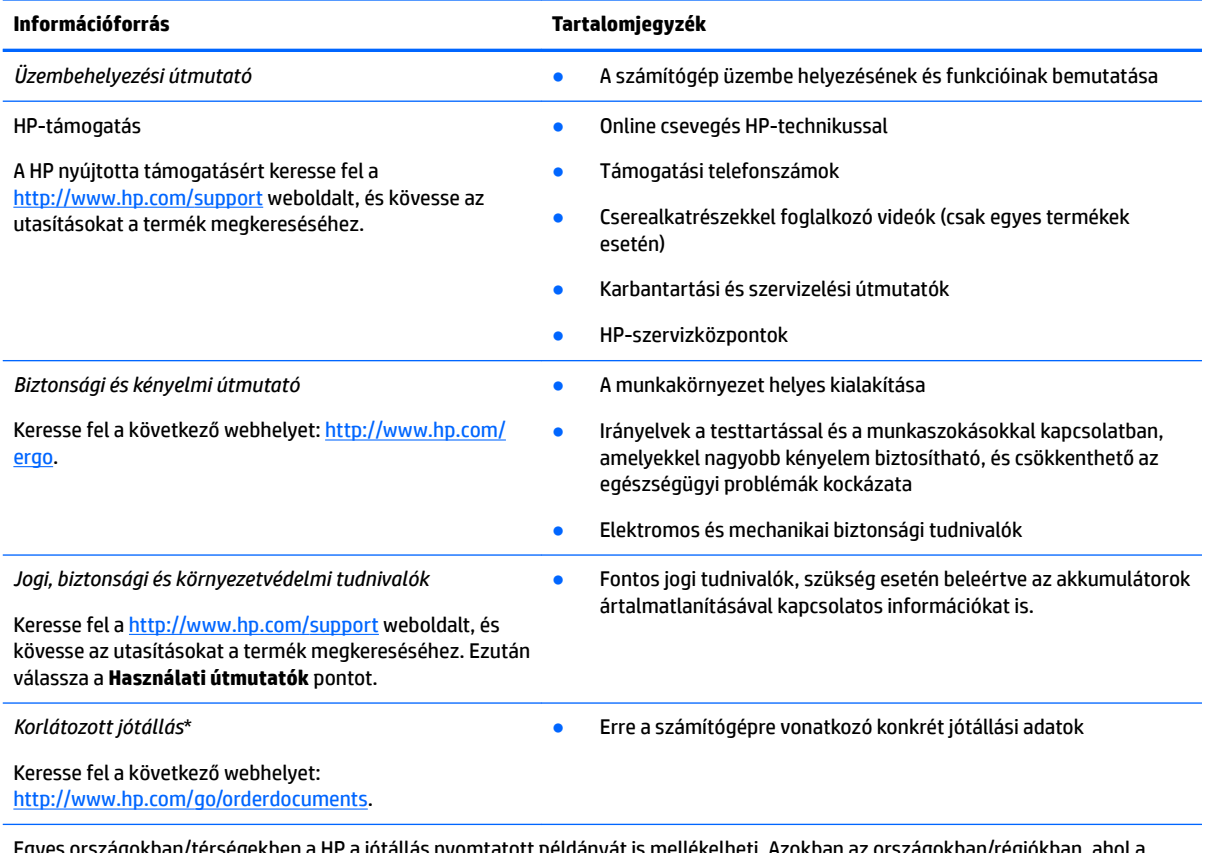

Egyes országokban/térségekben a HP a jótállás nyomtatott példányát is mellékelheti. Azokban az országokban/régiókban, ahol a jótállás nyomtatott formában nem áll rendelkezésre, a nyomtatott verziót a<http://www.hp.com/go/orderdocuments> címen igényelheti. Az Ázsiában és a Csendes-óceán térségében vásárolt termékek esetén a HP részére a következő címre írhat: POD, PO Box 161, Kitchener Road Post 2ffice, Singapore 912006. Tüntesse fel a termék nevét, valamint saját nevét, telefonszámát és postacímét.

# <span id="page-26-0"></span>**7 Műszaki jellemzők**

# **Teljesítményfelvétel**

Az ebben a részben található áramellátási adatok hasznosak lehetnek, ha külföldön készül használni a számítógépet.

A számítógép egyenárammal működik, amely egyenáramú és váltóáramú áramforrásból is biztosítható. A váltóáramú áramforrás névleges feszültségének 100–240 V, frekvenciájának 50–60 Hz közé kell esnie. Bár a számítógép önálló egyenáramú áramforrásra is csatlakoztatható, a tápellátást kizárólag a HP által szállított és a számítógéppel való használatra jóváhagyott váltóáramú tápegységgel vagy egyenáramú áramforrással biztosítsa.

A számítógép az alábbi feltételek mellett működtethető egyenáramról. Az üzemi feszültség és az áramerősség platformonként eltérő. A számítógép feszültsége és áramerőssége a hatósági címkén található.

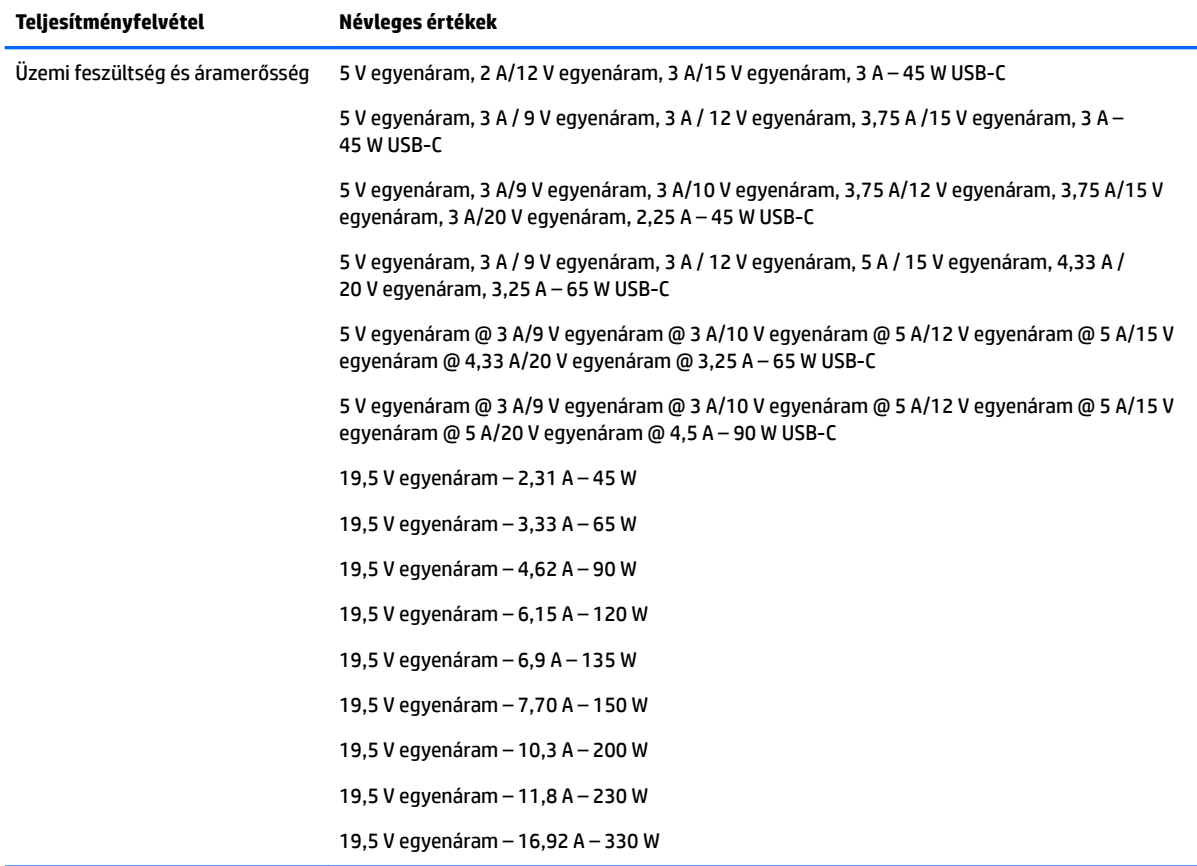

Külső HP tápegység egyenáramú csatlakozója (csak egyes termékeken)

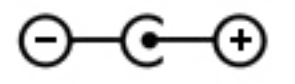

<span id="page-27-0"></span>**MEGJEGYZÉS:** Ez a termék olyan norvég informatikai energiaellátó rendszerekhez készült, amelyek vonalfeszültsége nem haladja meg a 240 V effektív feszültséget.

# **Üzemi környezet**

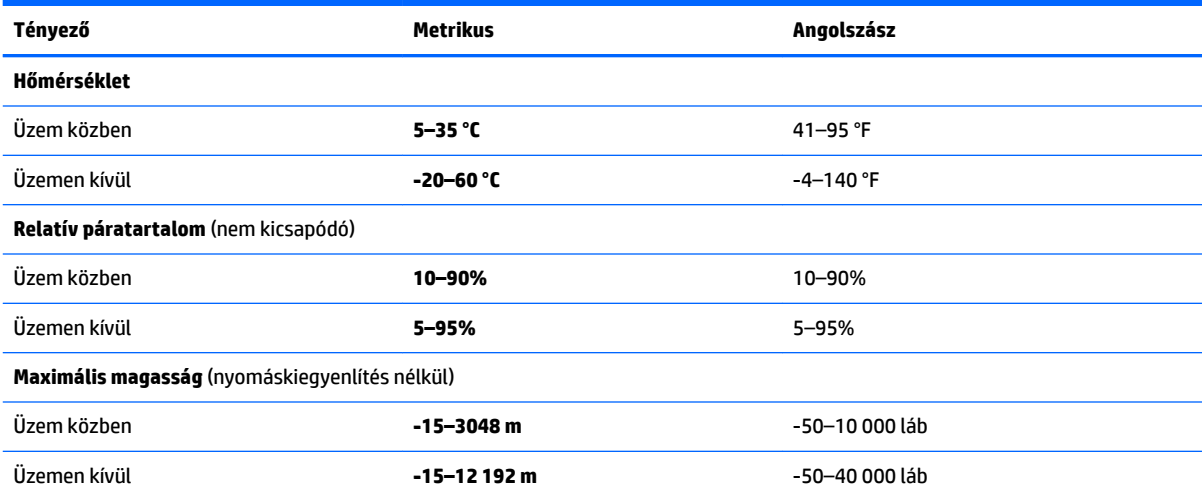

# <span id="page-28-0"></span>**8 Elektrosztatikus kisülés**

Az elektrosztatikus kisülés két objektum érintkezésekor felszabaduló sztatikus elektromosság – ezt az áramütést érzékelheti például akkor, amikor átsétál egy szőnyegen, majd megfog egy fémkilincset.

Az ujjakból vagy más elektrosztatikus vezetőből származó elektrosztatikus kisülés károsodást okozhat az elektronikus részegységekben.

A számítógép és a meghajtók sérülését, valamint az adatvesztést megelőzendő tartsa be a következő óvintézkedéseket:

- Ha az eltávolításra vagy beszerelésre vonatkozó útmutatásnak megfelelően ki kell húznia a számítógépet, győződjön meg arról, hogy megfelelően földelve van a számítógép.
- Tartsa a részegységeket antisztatikus védőtasakban, amíg készen nem áll a behelyezésükre.
- Ne nyúljon a tüskékhez, érintkezőkhöz és a nyomtatott áramkörökhöz. A lehető legkevesebbszer nyúljon az elektronikus alkatrészekhez.
- Használjon nem mágneses eszközöket.
- A részegységek megérintése előtt egy festetlen fémfelület megérintésével vezesse el magáról a sztatikus elektromosságot.
- Ha valamelyik részegységet eltávolítja, tegye antisztatikus tokba.

# <span id="page-29-0"></span>**9 Kisegítő lehetőségek**

# **Kisegítő lehetőségek**

A HP törekvése, hogy a sokszínűséget, a befogadást, valamint a munkát és a magánéletet a vállalat életének szerves részévé tegye, és azok minden tevékenységünkben megjelenjenek. Íme néhány példa, hogyan hozzuk a különbözőség segítségével létre azt a befogadó környezetet, amelynek célkitűzése, hogy globálisan megossza az emberekkel a technológiában rejlő lehetőségeket.

### **A szükséges technológiai eszközök nyomában**

A technológia segítségével kibontakoztathatja az Önben rejlő lehetőségeket. A kisegítő technológiák eltörlik az akadályokat, és a segítségükkel megvalósíthatja a függetlenséget otthon, a munkájában és a közösségben egyaránt. A kisegítő technológiák segítségével fejlesztheti, megőrizheti és javíthatja az elektronikus és információs technológiák funkcionális képességeit. További információ: [A legjobb kisegítő](#page-30-0) [technológiák nyomában](#page-30-0) 23. oldal.

### **A HP kötelezettségvállalása**

A HP elkötelezett abban, hogy olyan termékeket és szolgáltatásokat kínáljon, amelyek fogyatékkal élő embertársaink számára is elérhetők. Ez a kötelezettségvállalás motiválja a vállalat sokszínűségi célkitűzéseit, és segít elérnünk, hogy a technológia előnyeit mindenki számára elérhetővé tegyük.

Akadálymentesítési célkitűzésünk olyan termékek és szolgáltatások tervezése, előállítása és értékesítése, amelyeket magukban vagy a megfelelő kisegítő eszközökkel bárki használhat, a fogyatékkal élőket is beleértve.

E célkitűzés megvalósításához a kisegítő technológiákra vonatkozó jelen nyilatkozatban hét központi célt definiálunk, amelyek meghatározzák céges működésünket. A HP minden vezetőjétől és alkalmazottjától elvárjuk, hogy ezeket a célokat és azok megvalósítását beosztása és felelősségi köre szerint támogassa:

- A kisegítő lehetőségekkel kapcsolatos problémák megismertetése a vállalaton belül, és a szükséges képzések biztosítása, amelyeken keresztül alkalmazottaink elsajátíthatják a kisegítő termékek és szolgáltatások tervezésével, előállításával, értékesítésével és szállításával kapcsolatos ismereteket.
- A kisegítő lehetőségekkel kapcsolatos irányelvek kidolgozása a termékekhez és szolgáltatásokhoz, és az irányelvek bevezettetése a termékfejlesztési csapatokkal, ahol ez a versenyképesség figyelembe vételével, műszakilag és gazdaságosságilag kivitelezhető.
- A fogyatékkal élők bevonása a kisegítő lehetőségekkel kapcsolatos irányelvek kidolgozásába, valamint a termékek és szolgáltatások fejlesztésébe és tesztelésébe.
- A kisegítő funkciók dokumentálása, valamint a termékeinkkel és szolgáltatásainkkal kapcsolatos információk nyilvánosan elérhetővé tétele hozzáférhető formában.
- Partnerkapcsolatok kialakítása a kisegítő technológiákat és megoldásokat kínáló vezető szolgáltatókkal.
- A belső és külső kutatások és fejlesztések támogatása, amelyek célja a termékeink és szolgáltatásaink szempontjából releváns kisegítő technológiák javítása.
- A kisegítő lehetőségekkel kapcsolatos iparági szabványok és irányelvek támogatása és részvétel azok kidolgozásában.

### <span id="page-30-0"></span>**International Association of Accessibility Professionals (IAAP)**

Az IAAP nonprofit szövetség célja a kisegítő lehetőségek terjesztése hálózatépítés, oktatás és tanúsítás révén. A szövetség célkitűzése, hogy támogassa a kisegítő lehetőségekkel/akadálymentesítéssel foglalkozó szakemberek szakmai pályáját, valamint hogy segítsen a különféle szervezeteknek integrálni a kisegítő lehetőségeket termékeikbe és infrastruktúráikba.

A szövetség egyik alapító tagjaként a többi szervezettel együtt a HP is részt vállal a kisegítő technológiák fejlesztésében. Jelen kötelezettségvállalásunk is a vállalat akadálymentesítési célkitűzését szolgálja, miszerint olyan termékeket és szolgáltatásokat törekszünk tervezni, előállítani és értékesíteni, amelyeket a fogyatékkal élők is könnyen használhatnak.

Az IAAP a világ minden táján tevékeny szakemberek, diákok és szervezetek összekapcsolásával, ismereteik egymással való megosztásával járul hozzá a szakmai fejlődéshez. Amennyiben további részleteket szeretne megtudni, a<http://www.accessibilityassociation.org>webhelyen csatlakozhat az online közösséghez, feliratkozhat a hírlevelekre, és megismerheti a tagsági feltételeket.

#### **A legjobb kisegítő technológiák nyomában**

A technológiák használatával mindenkinek, beleértve a fogyatékkal élőket vagy a koruk miatt csökkent képességű személyeket, képesnek kell lennie kommunikálni, önmagát kifejezni és kapcsolatban maradni a külvilággal. A HP elkötelezett abban, hogy növelje alkalmazottai, ügyfelei és partnerei a kisegítő lehetőségekkel kapcsolatos ismereteit. Könnyebben olvasható, nagyobb betűméret, a kezet pihentető hangfelismerési funkcionalitás vagy bármely más, adott helyzetekben használható kisegítő technológia – a HP termékei a bennük alkalmazott különféle kisegítő technológiáknak köszönhetően könnyebben használhatóak. Hogyan válasszon?

#### **Az igények felmérése**

A technológia segítségével kibontakoztathatja az Önben rejlő lehetőségeket. A kisegítő technológiák eltörlik az akadályokat, és a segítségükkel megvalósíthatja a függetlenséget otthon, a munkájában és a közösségben egyaránt. A kisegítő technológiák (AT) segítségével fejlesztheti, megőrizheti és javíthatja az elektronikus és információs technológiák funkcionális képességeit.

Számos AT-termék közül válogathat. A kisegítő lehetőségekkel kapcsolatos megfelelő felmérés több termék vizsgálatára is kiterjed, megválaszolja a kérdéseket, és segít kiválasztani a feltételeknek megfelelő legjobb megoldást. Mint észre fogja venni, a kisegítő lehetőségekkel kapcsolatos felmérésekben érintett szakemberek a legkülönfélébb területek képviselői lehetnek, többek között képesített fizikoterapeuták, foglalkozásterapeuták és logopédusok. Emellett más, állami képesítéssel nem rendelkező szakemberek is szolgálhatnak információkkal a felméréshez. Érdemes az ilyen szakemberek gyakorlatáról, szakterületéről és munkadíjáról előzetesen tájékozódnia, hogy megállapíthassa, megfelelnek-e az igényeinek.

#### **Kisegítő lehetőségek a HP-termékekhez**

Az alábbi hivatkozások a HP különféle termékeiben alkalmazott kisegítő lehetőségekkel és technológiákkal kapcsolatos információkat biztosítanak. Ezeknek a forrásanyagoknak a segítségével kiválaszthatja a helyzetének leginkább megfelelő kisegítő technológiákat és termékeket.

- [HP Elite x3 Kisegítő lehetőségek \(Windows 10 Mobile\)](http://support.hp.com/us-en/document/c05227029)
- [HP asztali számítógépek Windows 7 kisegítő lehetőségek](http://support.hp.com/us-en/document/c03543992)
- [HP asztali számítógépek Windows 8 kisegítő lehetőségek](http://support.hp.com/us-en/document/c03672465)
- [HP asztali számítógépek Windows 10 kisegítő lehetőségek](http://support.hp.com/us-en/document/c04763942)
- [HP Slate 7 táblagépek A HP táblagépek kisegítő szolgáltatásainak engedélyezése \(Android 4.1/Jelly](http://support.hp.com/us-en/document/c03678316)  [Bean\)](http://support.hp.com/us-en/document/c03678316)
- <span id="page-31-0"></span>● [HP SlateBook asztali számítógépek – Kisegítő lehetőségek engedélyezése \(Android 4.3, 4.2/Jelly Bean\)](http://support.hp.com/us-en/document/c03790408)
- HP Chromebook számítógépek HP Chromebook vagy Chromebox kisegítő szolgáltatásaink [engedélyezése \(Chrome OS\)](http://support.hp.com/us-en/document/c03664517)
- [HP vásárlás Perifériák beszerzése HP termékekhez](http://store.hp.com/us/en/ContentView?eSpotName=Accessories&storeId=10151&langId=-1&catalogId=10051)

A HP termékek kisegítő szolgáltatásaival kapcsolatos további támogatásért lásd: [Kapcsolatfelvétel az](#page-35-0) [ügyfélszolgálattal](#page-35-0) 28. oldal.

Külső partnerekre és szállítókra mutató további hivatkozások, ahonnan további segítséget kaphat:

- [A Microsoft kisegítő lehetőségeivel kapcsolatos információk \(Windows 7, Windows 8, Windows 10 és](http://www.microsoft.com/enable)  Microsoft Office)
- [A Google-termékek kisegítő lehetőségeivel kapcsolatos információk \(Android, Chrome, Google](http://www.google.com/accessibility/products)[alkalmazások\)](http://www.google.com/accessibility/products)
- [Kisegítő technológiák a fogyatékosság típusa alapján](http://www8.hp.com/us/en/hp-information/accessibility-aging/at-product-impairment.html)
- [Kisegítő technológiák a termék típusa alapján](http://www8.hp.com/us/en/hp-information/accessibility-aging/at-product-type.html)
- Kisegítő technológiák gyártói a termékek leírásaival
- [Assistive Technology Industry Association \(ATIA\)](http://www.atia.org/)

## **Szabványok és jogi környezet**

#### **Szabványok**

A Szövetségi Beszerzési Szabályozás (Federal Acquisition Regulation, FAR) US Access Board által összeállított 508. szakasza a fizikai, érzékszervi vagy kognitív fogyatékossággal élők az információs és kommunikációs technológiákhoz (IKT) való hozzáférését hivatott szabályozni. A szabványok a különféle típusú technológiákra vonatkozó specifikus műszaki előírásokat tartalmaznak, valamint a szabályozás alá tartozó termékek funkcionális képességeire vonatkozó teljesítményalapú követelményeket. A specifikus előírások szoftverekre és operációs rendszerekre, webalapú információkra és alkalmazásokra, számítógépekre, telekommunikációs termékekre, video- és multimédia-technológiákra, valamint önálló zárt termékekre vonatkoznak.

#### **376. sz. megbízás – EN 301 549**

Az Európai Unió 376. sz. megbízásában foglalt EN 301 549 szabvány egy, az IKT termékek közbeszerzéséhez használható online eszközkészlet alapjaként szolgál. A szabvány meghatározza az IKT-termékek és szolgáltatások kisegítő szolgáltatásaira vonatkozó funkcionális követelményeket, valamint leírja az ilyen kisegítő lehetőségekre vonatkozó egyes követelmények teszteljárásait és kiértékelési módszertanát.

#### **Webtartalmak kisegítő lehetőségeire vonatkozó irányelvek (Web Content Accessibility Guidelines, WCAG)**

A W3C webes kisegítő lehetőségekre vonatkozó kezdeményezés (Web Accessibility Initiative, WAI) részét képező WCAG irányelvek segítségével a webtervezők és fejlesztők olyan webhelyeket hozhatnak létre, amelyek a fogyatékkal élők és a koruk miatt csökkent képességű személyek igényeinek jobban megfelelnek. A WCAG a kisegítő lehetőségek használatát a webes tartalmak (szövegek, képek, hang- és videotartalmak) és a webalkalmazások teljes választékán támogatja. A WCAG pontosan tesztelhető, könnyen érthető és használható, és teret hagy a webfejlesztőknek a rugalmas tervezésre. A WCAG 2.0 [ISO/IEC 40500:2012](http://www.iso.org/iso/iso_catalogue/catalogue_tc/catalogue_detail.htm?csnumber=58625/) tanúsítvánnyal is rendelkezik.

<span id="page-32-0"></span>A WCAG kifejezetten a vizuális, aurális, fizikai, kognitív vagy neurológiai fogyatékossággal rendelkező, valamint a kisegítő szolgáltatásokra szoruló idősebb személyek által a web használata során tapasztalt akadályok leküzdését célozza. A WCAG 2.0 meghatározza az elérhető tartalmak jellemzőit:

- **Észlelhető** (például a képek helyett szöveges alternatívák használatával, a hanganyagok feliratozásával, a megjelenítés állíthatóságával, valamint kontrasztos színbeállítások alkalmazásával)
- **Működtethető** (billentyűzeten keresztüli elérés, kontrasztos színbeállítások, időzített bevitel, rohammegelőző kialakítás, valamint navigálhatóság alkalmazásával)
- **Érthető** (olvashatósági, kiszámíthatósági és beviteltámogatási szolgáltatások alkalmazásával)
- **Robusztus** (például a kisegítő technológiákkal való kompatibilitás biztosításával)

#### **Jogi és szabályozási környezet**

Az informatikai eszközökhöz és az információkhoz való akadálymentes hozzáférés napjainkban egyre nagyobb teret kap a törvényi szabályozásban. Ez a szakasz a fontosabb törvényekkel, szabályozásokkal és szabványokkal kapcsolatos információkra mutató hivatkozásokat tartalmaz.

- [Egyesült Államok](http://www8.hp.com/us/en/hp-information/accessibility-aging/legislation-regulation.html#united-states)
- **[Kanada](http://www8.hp.com/us/en/hp-information/accessibility-aging/legislation-regulation.html#canada)**
- **[Európa](http://www8.hp.com/us/en/hp-information/accessibility-aging/legislation-regulation.html#europe)**
- [Egyesült Királyság](http://www8.hp.com/us/en/hp-information/accessibility-aging/legislation-regulation.html#united-kingdom)
- **[Ausztrália](http://www8.hp.com/us/en/hp-information/accessibility-aging/legislation-regulation.html#australia)**
- **[Világszerte](http://www8.hp.com/us/en/hp-information/accessibility-aging/legislation-regulation.html#worldwide)**

#### **Egyesült Államok**

A rehabilitációs törvény 508. szakasza előírja, hogy a hivataloknak meg kell határozniuk, hogy mely szabványok alkalmazandóak az IKT-beszerzésekre, az elérhető akadálymentesítő termékek és szolgáltatások meghatározását célzó piackutatásokra, valamint az ilyen piackutatásaik eredményeinek dokumentálására. A következő forrásanyagok segítséget nyújtanak az 508. szakaszban megfogalmazott követelményeknek való megfeleléshez:

- [www.section508.gov](https://www.section508.gov/)
- [Kisegítő technológiák vásárlása](https://buyaccessible.gov)

Az 508. szakaszban foglalt szabványokat jelenleg a U.S. Access Board éppen módosítja. Ez a frissítés új technológiákra, valamint más területekre vonatkozik, ahol a szabványokat módosítani kell. További információkért lásd: [Az 508. szakasz módosítása.](http://www.access-board.gov/guidelines-and-standards/communications-and-it/about-the-ict-refresh)

A telekommunikációs törvény 255. szakaszának rendelkezései szerint a telekommunikációs termékeket és szolgáltatásokat a fogyatékkal élők számára is elérhetővé kell tenni. Az FCC által kiadott szabályozás minden otthoni vagy irodai hardveres és szoftveres telefonhálózati és telekommunikációs eszközre vonatkozik. Ilyen eszközök a telefonok, a vezeték nélküli kézikészülékek, a faxgépek, az üzenetrögzítők és a csipogók. Az FCC által kiadott szabályozás emellett alapszintű és speciális telekommunikációs szolgáltatásokra is vonatkozik, beleértve a hagyományos telefonhívásokat, a hívásvárakoztatást, a gyorstárcsázást, a hívástovábbítást, a számítógépes címtártámogatást, a hívásfelügyeletet, a hívóazonosítást, a híváskövetést és a hívásismétlést, valamint a hangpostafiók- és interaktív hangválaszrendszereket, amelyekben a hívók választási menükben navigálhatnak. További információkért lásd [a Szövetségi Hírközlési Tanács \(Federal Communications](http://www.fcc.gov/guides/telecommunications-access-people-disabilities) [Commission, FCC\) rendelete 255. szakaszának információit](http://www.fcc.gov/guides/telecommunications-access-people-disabilities).

#### <span id="page-33-0"></span>**A 21. századi kommunikációs eszközök és a videók akadálymentesítését szabályozó törvény (21st Century Communications and Video Accessibility Act, CVAA)**

A CVAA törvény kiegészíti a szövetségi kommunikációs törvényt, hogy kiterjessze a fogyatékkal élők hozzáférését a modern kommunikációs eszközökhöz, és az új digitális, szélessávú és mobil technológiák bevonása érdekében módosítja a kisegítő lehetőségekre vonatkozóan az 1980-as és 1990-es években hatályba lépett törvényeket. A szabályozások betartását az FCC felügyeli, és azok dokumentálása a 47 CFR 14. és 79. része szerint történik.

[Az FCC a CVAA törvényre vonatkozó útmutatója](https://www.fcc.gov/consumers/guides/21st-century-communications-and-video-accessibility-act-cvaa)

Az Egyesült Államokban hatályos egyéb törvények és kezdeményezések

● [A fogyatékkal élő amerikai polgárokra vonatkozó \(Americans with Disabilities Act, ADA\)](http://www.ada.gov/cguide.htm)  [telekommunikációs, rehabilitációs és egyéb törvények](http://www.ada.gov/cguide.htm)

#### **Kanada**

A fogyatékkal élő ontariói polgárok számára elérhető kisegítő lehetőségekre vonatkozó törvény (Accessibility for Ontarians with Disabilities Act) a kisegítő technológiákra vonatkozó szabványok kidolgozását és bevezetését célozza a fogyatékkal élő ontariói polgárok számára elérhető termékek, szolgáltatások és létesítmények akadálymentesítése céljából, illetve előírja a fogyatékkal élők bevonását a kisegítő lehetőségekre vonatkozó szabványok kidolgozásának folyamatába. Az AODA első szabványa az ügyfélszolgálatokra vonatkozó szabvány; azonban a közlekedésre, a munkavállalásra, valamint az információkra és a kommunikációra vonatkozó szabványok kidolgozása is folyamatban van. Az AODA Ontario kormányára, a törvényhozó testületre, a közszférába tartozó minden kijelölt szervezetre és minden egyéb olyan személyre vagy szervezetre vonatkozik, amely árucikkeket, szolgáltatásokat vagy létesítményeket kínál a köz vagy egyéb harmadik fél számára, és amelynek legalább egy alkalmazottja van Ontarióban; továbbá a kisegítő lehetőségekkel kapcsolatos intézkedéseket 2025. január 1-ig bezárólag be kell vezetni. További információkért lásd: [A fogyatékkal élő ontariói polgárok számára elérhető kisegítő lehetőségekre](http://www8.hp.com/ca/en/hp-information/accessibility-aging/canadaaoda.html) [vonatkozó törvény \(Accessibility for Ontarians with Disabilities Act, AODA\) .](http://www8.hp.com/ca/en/hp-information/accessibility-aging/canadaaoda.html)

#### **Európa**

Az EU 376. sz. megbízása alá tartozó ETSI műszaki jelentés, az ETSI DTR 102 612: "Emberi tényezők (Human Factors, HF); A hozzáférhetőségre vonatkozó európai normák az információs és kommunikációs technológiák (IKT) alá tartozó termékek és szolgáltatások terén lebonyolított közbeszerzésekben az (Az Európai Bizottság M376 sz. megbízása, 1. fázis)" ki lett adva.

Háttér: A három Európai Szabványügyi Szervezet által felállított két párhuzamos projektcsapat hajtja végre az Európai Bizottság a CEN, a CENELEC és az ETSI részére adott 376. sz. megbízását a hozzáférhetőségi normák érvényesítésének támogatására az információs és kommunikációs technológiák (IKT) alá tartozó termékek és szolgáltatások terén ("Mandate 376 to CEN, CENELEC and ETSI, in Support of Accessibility Requirements for Public Procurement of Products and Services in the ICT Domain").

Az ETSI DTR 102 612 jelentést az ETSI TC Emberi tényezők 333-as szakmai munkacsoport dolgozta ki. Az STF333 munkacsoport által végzett munkával kapcsolatos további információkat (például a referenciafeltételeket, a részletes munkafeladatok specifikációját, a munka ütemezését, a korábbi piszkozati változatokat, a hozzáfűzött megjegyzések listáját, valamint a munkacsoport kapcsolattartási információit) a [333-as szakmai munkacsoportnál](https://portal.etsi.org/home.aspx) találja.

A megfelelő tesztelési és megfelelőségi sémák kiértékelésére vonatkozó részeket egy párhuzamos projekt dolgozta ki, és a CEN BT/WG185/PT jelentésben olvasható. További információkért látogasson el a CEN projektcsapat webhelyére. A két projekt szorosan összehangoltan folyik.

- [A CEN projektcsapat](http://www.econformance.eu)
- [Az Európai Bizottság az elektronikus akadálymentesítésre vonatkozó megbízása \(PDF, 46 KB\)](http://www8.hp.com/us/en/pdf/legislation_eu_mandate_tcm_245_1213903.pdf)

#### <span id="page-34-0"></span>**Egyesült Királyság**

A fogyatékkal élők megkülönböztetéséről szóló 1995. évi törvény (Disability Discrimination Act, DDA) célja, hogy a vakok és a fogyatékkal élők is használhassák az Egyesült Királyságban üzemelő webhelyeket.

[W3C Egyesült Királyságbeli irányelvek](http://www.w3.org/WAI/Policy/#UK/)

#### **Ausztrália**

Az ausztrál kormány bejelentette, hogy bevezeti [a webes tartalmak akadálymentes elérésére vonatkozó](http://www.w3.org/TR/WCAG20/)  [irányelveinek \(Web Content Accessibility Guidelines, WCAG\) 2.0-s változatát.](http://www.w3.org/TR/WCAG20/)

Az összes ausztrál kormányzati webhelynek 2012-ig A, 2015-ig AA szintű megfelelőséget kell elérnie. Az új szabvány a 2000-ben a hivatalok számára előírt szabályzatként bevezetett WCAG 1.0 helyébe lép.

#### **Világszerte**

- [JTC1 akadálymentesítési szakmai munkacsoport \(SWG-A\)](http://www.jtc1access.org/)
- [G3ict: The Global Initiative for Inclusive ICT \(A mindenki számra elérhető IKT technológiákat előmozdító](http://g3ict.com/)  [globális kezdeményezés\)](http://g3ict.com/)
- [Olaszország akadálymentesítési törvényei](http://www.pubbliaccesso.gov.it/english/index.htm)
- [A W3C webes akadálymentesítési kezdeményezése \(Web Accessibility Initiative, WAI\)](http://www.w3.org/WAI/Policy/)

## **Az akadálymentesítésre vonatkozó hasznos forrásanyagok és hivatkozások**

Az alábbi szervezeteknél tájékozódhat a fogyatékosságokkal és a korral csökkenő képességekkel kapcsolatban.

**MEGJEGYZÉS:** A lista nem teljes. A szervezeteket csak tájékoztatási céllal soroljuk fel. A HP nem vállal felelősséget az interneten található információkkal és kapcsolattartási adatokkal kapcsolatban. Az egyes szervezetek az oldalon való szerepeltetése nem jelenti a HP hozzájárulását.

#### **Szervezetek**

- American Association of People with Disabilities (AAPD)
- The Association of Assistive Technology Act Programs (ATAP)
- Hearing Loss Association of America (HLAA)
- Information Technology Technical Assistance and Training Center (ITTATC)
- Lighthouse International
- **National Association of the Deaf**
- **National Federation of the Blind**
- Rehabilitation Engineering & Assistive Technology Society of North America (RESNA)
- Telecommunications for the Deaf and Hard of Hearing, Inc. (TDI)
- A W3C webes akadálymentesítési kezdeményezése (Web Accessibility Initiative, WAI)

### <span id="page-35-0"></span>**Oktatási intézmények**

- California State University, Northridge, Center on Disabilities (CSUN)
- University of Wisconsin Madison, Trace Center
- A University of Minnesota számítógépes kényelmet megvalósító programja

#### **Az akadálymentesítéssel kapcsolatos egyéb forrásanyagok**

- A fogyatékkal élő amerikai polgárokra vonatkozó törvény (Americans with Disabilities Act, ADA) műszaki segítségnyújtási programja
- Business & Disability hálózat
- **EnableMart**
- Európai Fogyatékosügyi Fórum
- **Job Accommodation Network**
- **Microsoft Enable**
- Az Egyesült Államok Igazságügyi Minisztériuma A Guide to Disability Rights Laws (Útmutató a fogyatékkal élők jogait szabályozó törvényekhez)

#### **A HP hivatkozásai**

[Webes kapcsolatfelvételi űrlapunk](https://h41268.www4.hp.com/live/index.aspx?qid=11387)

[A HP kényelmi és biztonsági útmutatója](http://www8.hp.com/us/en/hp-information/ergo/index.html)

[HP közszférába irányuló értékesítései](https://government.hp.com/)

## **Kapcsolatfelvétel az ügyfélszolgálattal**

**MEGJEGYZÉS:** A támogatás csak angol nyelven érhető el.

- Azon siket vagy nagyothalló ügyfeleink, akiknek a HP termékek műszaki támogatásával vagy kisegítő szolgáltatásaival kapcsolatos kérdése van:
	- TRS/VRS/WebCapTel használatával hétfőtől péntekig hegyvidéki idő szerint 06:00 és 21:00 között hívhatják a +1 877 656 7058 telefonszámot.
- Azon egyéb fogyatékkal élő vagy a koruk miatt csökkent képességű ügyfeleink, akiknek a HP termékek műszaki támogatásával vagy kisegítő szolgáltatásaival kapcsolatos kérdése van, az alábbi lehetőségek közül választhatnak:
	- Hétfőtől péntekig hegyvidéki idő szerint 06:00 és 21:00 között hívhatják a +1 888 259 5707 telefonszámot.
	- Kitölthetik [a fogyatékkal élő vagy a koruk miatt csökkent képességű személyeknek szóló](https://h41268.www4.hp.com/live/index.aspx?qid=11387)  [kapcsolatfelvételi űrlapot.](https://h41268.www4.hp.com/live/index.aspx?qid=11387)

# <span id="page-36-0"></span>**Tárgymutató**

#### **A**

A HP kisegítő technológiákra vonatkozó nyilatkozata [22](#page-29-0) a HP Sleep and Charge szolgáltatással ellátott USB Type-Cport helye [3](#page-10-0) akkumulátor jelzőfény [2](#page-9-0) töltés [13](#page-20-0) AT (kisegítő technológiák) cél [22](#page-29-0) keresés [23](#page-30-0) Az 508. szakasz kisegítő lehetőségekre vonatkozó szabványai [24,](#page-31-0) [25](#page-32-0)

#### **B**

belső mikrofon helye [4](#page-11-0) billentyűk esc [6](#page-13-0) biztonsági kábel befűzőnyílásának helye [3](#page-10-0) biztonsági mentés [15](#page-22-0) Bluetooth-címke [9](#page-16-0)

#### **C**

Chromebook Recovery Utility, telepítés [16](#page-23-0) címkék Bluetooth [9](#page-16-0) hatósági [9](#page-16-0) sorozatszám [8](#page-15-0) szerviz [8](#page-15-0) vezeték nélküli eszközök tanúsítványa [9](#page-16-0) WLAN [9](#page-16-0)

#### **CS**

csatlakozó, tápellátás [2](#page-9-0) csatlakozók hangbemenet (mikrofon) [1](#page-8-0) hangkimenet (fejhallgató) [1](#page-8-0)

#### **E**

elektrosztatikus kisülés [21](#page-28-0)

#### elem

gyárilag lezárt [13](#page-20-0) elnémítás műveletbillentyű [7](#page-14-0) előre műveletbillentyű [7](#page-14-0) érintőképernyő-mozdulatok egyujjas görgetés [12](#page-19-0) egyujjas pöccintés [12](#page-19-0) kétujjas csippentés a nagyításhoz és kicsinyítéshez [12](#page-19-0) Érintőtábla- és érintőképernyőmozdulatok, koppintás [10](#page-17-0) Érintőtábla-kézmozdulatok, görgetés [11](#page-18-0) érintőtábla-terület helye [6](#page-13-0) esc billentyű, helye [6](#page-13-0)

#### **F**

fejhallgató- (hangkimeneti) csatlakozó [1](#page-8-0) fényerő csökkentése műveletbillentyű [7](#page-14-0) fényerő növelése műveletbillentyű [7](#page-14-0) forrásanyagok, akadálymentesítés [27](#page-34-0)

#### **G**

gombok bekapcsolt állapot [5](#page-12-0) görgetés érintőképernyő-mozdulat [12](#page-19-0) görgető érintőtábla-mozdulat [11](#page-18-0)

#### **H**

hangbemeneti (mikrofon-) csatlakozó helye [1](#page-8-0) hangerőcsökkentés műveletbillentyű [7](#page-14-0) hangerőnövelés műveletbillentyű [7](#page-14-0) hangkimeneti (fejhallgató-) csatlakozó helye [1](#page-8-0) hangszórók helye [5](#page-12-0)

hatósági információk hatósági címke [9](#page-16-0) vezeték nélküli eszközök tanúsítványcímkéi [9](#page-16-0) helyreállítás, végrehajtás [15](#page-22-0) helyreállítási adathordozó létrehozás [16](#page-23-0) törlés [17](#page-24-0)

#### **I**

információforrások [18](#page-25-0) International Association of Accessibility Professionals [23](#page-30-0)

#### **J**

jelzőfények kamera [4](#page-11-0) váltóáramú tápegység és akkumulátor [2](#page-9-0)

#### **K**

kamera helye [4](#page-11-0) Kamera-jelzőfény, azonosítás [4](#page-11-0) kétujjas csippentéssel végzett nagyítás érintőképernyőmozdulat [12](#page-19-0) kisegítő lehetőségek [22](#page-29-0) kisegítő lehetőségekkel kapcsolatos igények felmérése [23](#page-30-0) kisegítő technológiák (AT) cél [22](#page-29-0) keresés [23](#page-30-0) koppintó kézmozdulatok [10](#page-17-0) következő ablak műveletbillentyű [7](#page-14-0)

#### **M**

microSD-memóriakártya-olvasó helye [1](#page-8-0) mikrofon- (hangbemeneti) csatlakozó helye [1](#page-8-0) műveletbillentyűk [7](#page-14-0) elnémítás [7](#page-14-0) előre [7](#page-14-0) fényerő csökkentése [7](#page-14-0) fényerő növelése [7](#page-14-0)

hangerőcsökkentés [7](#page-14-0) hangerőnövelés [7](#page-14-0) helye [6](#page-13-0) következő ablak [7](#page-14-0) teljes képernyő [7](#page-14-0) újratöltés [7](#page-14-0) vissza [7](#page-14-0)

#### **NY**

nyílások, microSD-memóriakártyaolvasó [1](#page-8-0) nyomtatás [14](#page-21-0)

#### **P**

portok USB SuperSpeed [1,](#page-8-0) [3](#page-10-0) USB Type-C HP Sleep and Charge szolgáltatással [3](#page-10-0) USB Type-C-tápcsatlakozó és port [2](#page-9-0) pöccintő érintőképernyő-mozdulat [12](#page-19-0)

#### **R**

rendszer-helyreállítás Chromebook Recovery Utility [16](#page-23-0) Chrome operációs rendszer [16](#page-23-0) helyreállítási adathordozó [16](#page-23-0) részegységek alulnézet [8](#page-15-0) bal oldal [3](#page-10-0) hangszórók [5](#page-12-0) jobb oldal [1](#page-8-0) kijelző [4](#page-11-0)

#### **S**

sorozatszám, számítógép [8](#page-15-0)

#### **SZ**

szabványok és jogi környezet, kisegítő lehetőségek [24](#page-31-0) szellőzőnyílások helye [8](#page-15-0) szervizcímke helye [8](#page-15-0)

#### **T**

támogatás [18](#page-25-0) tápcsatlakozó USB Type-C helye [2](#page-9-0) tápkapcsoló gomb, helye [5](#page-12-0) teljesítményfelvétel [19](#page-26-0) teljes képernyő műveletbillentyű [7](#page-14-0) terméknév és termékszám, számítógép [8](#page-15-0)

#### **U**

újratöltés műveletbillentyű [7](#page-14-0) USB SuperSpeed port, helye [1,](#page-8-0) [3](#page-10-0) USB Type-C-tápcsatlakozó és -port helye [2](#page-9-0) utazás a számítógéppel [9](#page-16-0)

#### **Ü**

ügyféltámogatás, akadálymentesítés [28](#page-35-0) üzemi környezet [20](#page-27-0)

#### **V**

Váltóáramú tápegység jelzőfénye [2](#page-9-0) vezeték nélküli eszköz tanúsítványcímkéje [9](#page-16-0) visszaállítás [15](#page-22-0) vissza műveletbillentyű [7](#page-14-0)

#### **W**

WLAN-antennák, helye [4](#page-11-0) WLAN-címke [9](#page-16-0) WLAN-eszköz [9](#page-16-0)